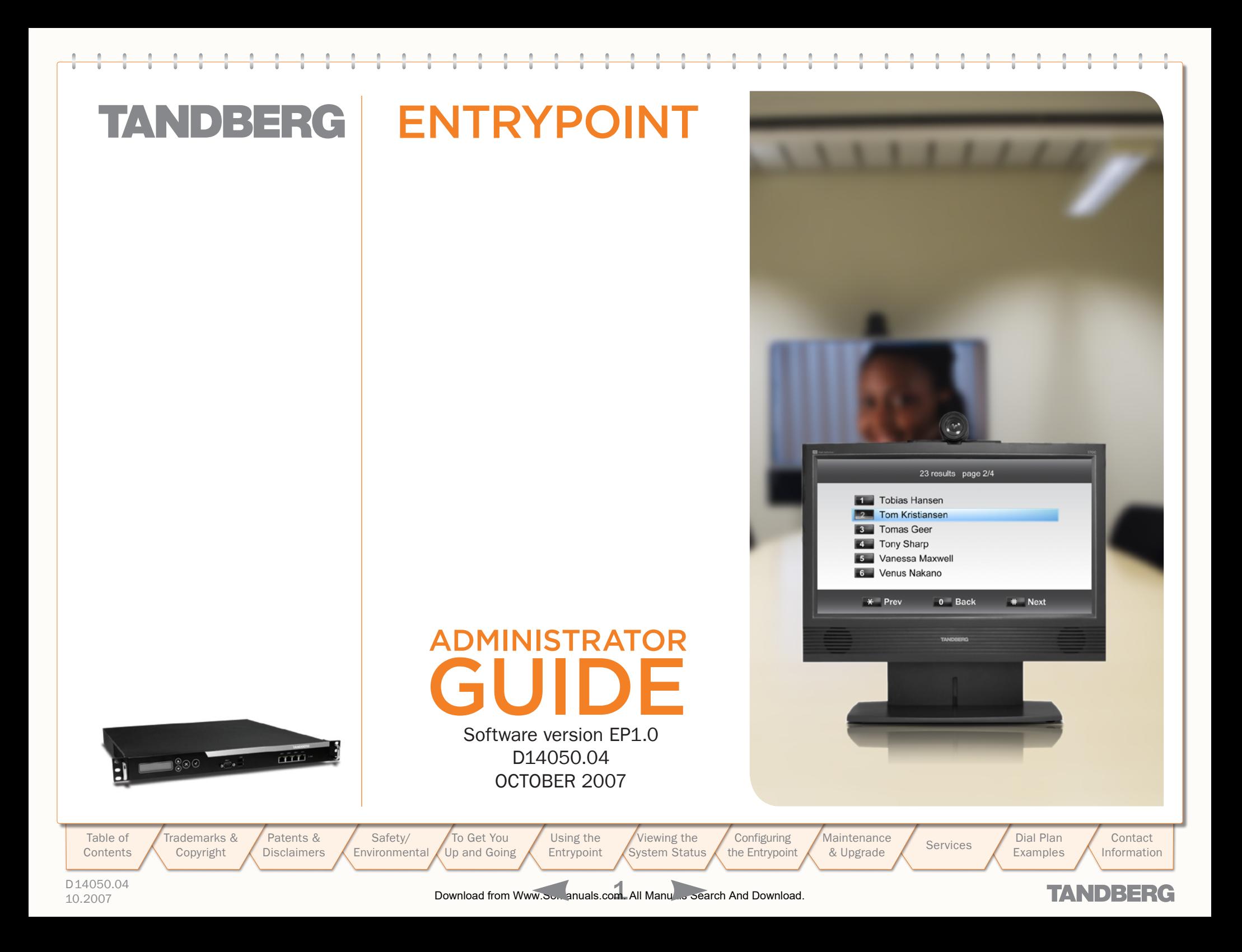

## **TANDBERG** ENTRYPOINT

#### [Trademarks and Copyright](#page-2-1)

[Trademarks and Copyright](#page-2-1)..................................................3

#### [Disclaimer, License Agreements, and Patent Information](#page-3-1)

[Disclaimer, License Agreements, and Patent Information.....5](#page-4-0)

#### [Operator Safety / Environmental Issues](#page-5-1)

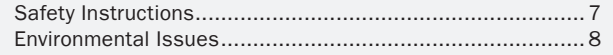

### [To get You Up and Going](#page-9-1)

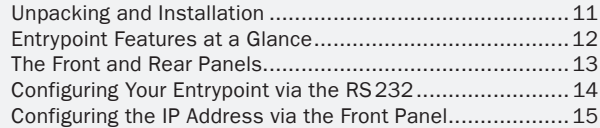

#### [Using the Entrypoint](#page-15-1)

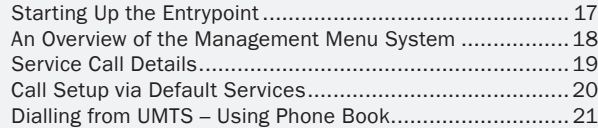

### [Viewing the System Status](#page-21-1)

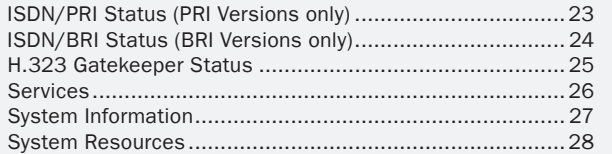

### [Configuring the Entrypoint](#page-28-1)

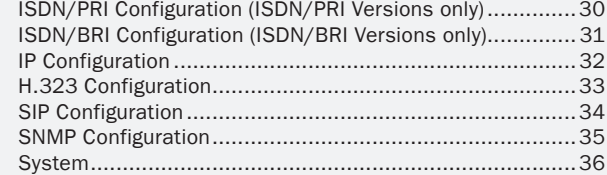

[Using the](#page-15-0)  Entrypoint

### <span id="page-1-0"></span>What's in this User Guide?

[Patents &](#page-3-0)  Disclaimers

[Table of](#page-1-0) **Contents**  rademarks & [Copyright](#page-2-0)

[Safety/](#page-5-0) Environmental [To Get You](#page-9-0)  Up and Going

[Viewing the](#page-21-0)  System Status **Configuring** the Entrypoint

### [Maintenance and Upgrade](#page-36-1)

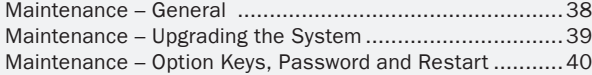

#### **[Services](#page-40-1)**

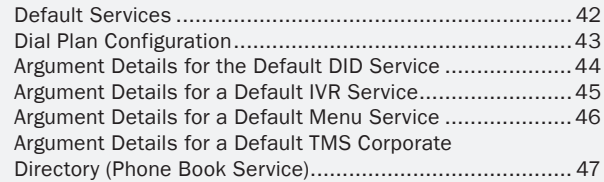

#### [Dial Plan Examples](#page-47-1)

**Maintenance** 

Maintenance Services Bial Plan<br>[& Upgrade](#page-36-0) Services Examples

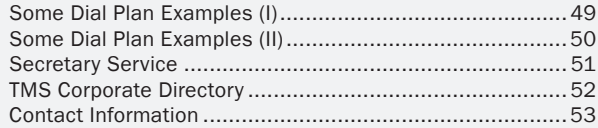

**TANDBERG** 

[Contact](#page-52-0)  Information

Examples

D14050.04 10.2007 2 Download from Www.Somanuals.com. All Manuals Search And Download.

TANDBERG ENTRYPOINT USER GUIDE

### <span id="page-2-1"></span><span id="page-2-0"></span>Trademarks and Copyright

All rights reserved. This document contains information that is proprietary to TANDBERG. No part of this publication may be reproduced, stored in a retrieval system, or transmitted, in any form, or by any means, electronically, mechanically, by photocopying, or otherwise, without the prior written permission of TANDBERG. Nationally and internationally recognized trademarks and trade names are the property of their respective holders and are hereby acknowledged.

COPYRIGHT © 2007, TANDBERG

[Patents &](#page-3-0)  **Disclaimers** 

[Table of](#page-1-0) **Contents** 

Trademarks & [Copyright](#page-2-0)

[Safety/](#page-5-0) Environmental [To Get You](#page-9-0)  Up and Going

[Using the](#page-15-0)  Entrypoint [Viewing the](#page-21-0)  System Status

**Configuring** the Entrypoint **Maintenance** 

Maintenance Services Bial Plan<br>[& Upgrade](#page-36-0) Services Examples

D14050.04 10.2007 3 Download from Www.Somanuals.com. All Manuals Search And Download.

**TANDBERG** 

[Contact](#page-52-0)  Information

Examples

TANDBERG ENTRYPOINT USER GUIDE

[Contact](#page-52-0) 

## <span id="page-3-1"></span><span id="page-3-0"></span>Disclaimer, License Agreements, and Patent Information

[Using the](#page-15-0)  Trademarks & [Patents &](#page-3-0)  [To Get You](#page-9-0)  [Viewing the](#page-21-0)  **Configuring** [Table of](#page-1-0) [Safety/](#page-5-0) **Maintenance** Maintenance Services Bial Plan<br>[& Upgrade](#page-36-0) Services & Examples the Entrypoint Up and Going System Status **Contents** [Copyright](#page-2-0) **Disclaimers Environmental** Entrypoint Examples Information D14050.04 10.2007 4 Download from Www.Somanuals.com. All Manuals Search And Download.**TANDBERG** 

### <span id="page-4-0"></span>Disclaimer, License Agreements, and Patent Information

The information in this document is furnished for informational purposes only, is subject to change without prior notice, and should not be construed as a commitment by TANDBERG.

TANDBERG reserves the right to amend any of the information given in this document in order to take account of new developments.

Every effort has been made to supply complete and accurate information, however, TANDBERG assumes no responsibility or liability for any errors or inaccuracies that may appear in this document, nor for any infringements of patents or other rights of third parties resulting from its use. No license is granted under any patents or patent rights of TANDBERG.

#### Disclaimer License Agreements Patent Information Agreements Patent Information

All rights reserved. This document contains information that is proprietary to TANDBERG. No part of this publication may be reproduced, stored in a retrieval system, or transmitted, in any form, or by any means, electronically, mechanically, by photocopying, or otherwise, without the prior written permission of TANDBERG. Nationally and internationally recognized trademarks and trade names are the property of their respective holders and are hereby acknowledged.

Copyright © 1992, 1993, The Regents of the University of California. All rights reserved.

This code is derived from software contributed to Berkeley by Christos Zoulas of Cornell University. Redistribution and use in source and binary forms, with or without modification, are permitted provided that the following conditions are met:

- Redistributions of source code must retain the above copyright notice, this list of conditions and the following disclaimer.
- Redistributions in binary form must reproduce the above copyright notice, this list of conditions and the following disclaimer in the documentation and/or other materials provided with the distribution.
- All advertising materials mentioning features or use of this software must display the following acknowledgement:
	- This product includes software developed by the University of California, Berkeley and its contributors.
	- Neither the name of the University nor the names of its contributors may be used to endorse or promote products derived from this software without specific prior written permission.

TANDBERG technology described in this manual is protected by one or more of the following U.S. Patent Nos. 5,584,077 - 5,838,664 - 5,600,646 - 7,010,119 - 7,034,860 and other patents are pending in the United States and/or other countries.

D14050.04 10.2007 5 Download from Www.Somanuals.com. All Manuals Search And Download.

[Table of](#page-1-0) **Contents** 

[Copyright](#page-2-0)

Trademarks &

[Patents &](#page-3-0)  **Disclaimers** 

[Safety/](#page-5-0) **Environmental** [To Get You](#page-9-0)  Up and Going

[Using the](#page-15-0)  Entrypoint [Viewing the](#page-21-0)  System Status

**Configuring** the Entrypoint **Maintenance** 

Maintenance Services Dial Plan<br>[& Upgrade](#page-36-0) Services Examples Examples

**Contact** Information

**TANDBERG** 

TANDBERG ENTRYPOINT USER GUIDE

<span id="page-5-1"></span>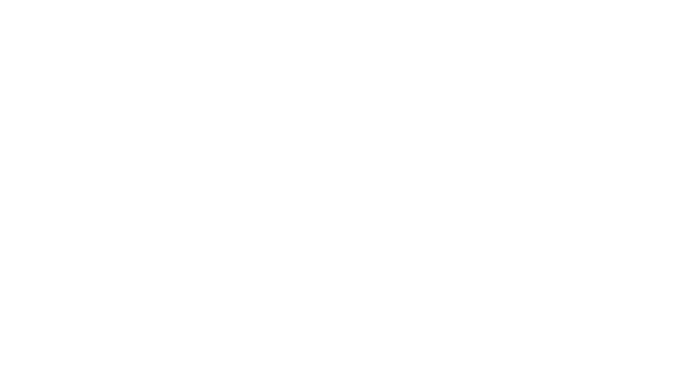

### <span id="page-5-0"></span>Operator Safety / Environmental Issues

For your own protection, please read the overleaf safety instructions completely, before operating the equipment and keep this manual for future reference. The information in this summary is intended for operators. Carefully observe all warnings, precautions and instructions both on the apparatus and in the operating instructions.

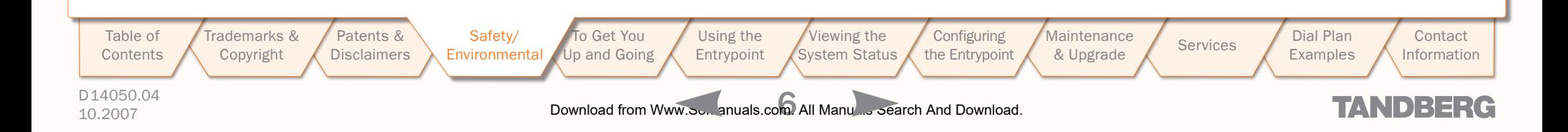

### <span id="page-6-0"></span>Safety Instructions

For your protection please read these safety instructions completely before you connect the equipment to the power source. Carefully observe all warnings, precautions and instructions both on the apparatus and in these operating instructions.

Retain this manual for future reference.

#### Water and Moisture

- Do not operate the apparatus under or near water – for example near a bathtub, kitchen sink, or laundry tub, in a wet basement, near a swimming pool or in other areas with high humidity.
- Never install jacks for communication cables in wet locations unless the jack is specifically designed for wet locations.
- Do not touch the product with wet hands.

#### **Cleaning**

- Unplug the apparatus from communication lines, mains power-outlet or any power source before cleaning or polishing. Do not use liquid cleaners or aerosol cleaners. Use a lint-free cloth lightly moistened with water for cleaning the exterior of the apparatus.
- Unplug the apparatus from communication lines before cleaning or polishing. Do not use liquid cleaners or aerosol cleaners. Use a lint-free cloth lightly moistened with water for cleaning the exterior of the apparatus.

#### Ventilation

- Do not block any of the ventilation openings of the apparatus. Never cover the slots and openings with a cloth or other material. Never install the apparatus near heat sources such as radiators, heat registers, stoves, or other apparatus (including amplifiers) that produce heat.
- Do not place the product in direct sunlight or close to a surface directly heated by the sun.

#### Lightning

Never use this apparatus, or connect/ disconnect communication cables or power cables during lightning storms.

#### **Dust**

Do not operate the apparatus in areas with high concentration of dust.

#### Vibration

Do not operate the apparatus in areas with vibration or place it on an unstable surface.

#### Power Connection and Hazardous Voltage

- The product may have hazardous voltage inside. Never attempt to open this product, or any peripherals connected to the product, where this action requires a tool.
- This product should always be powered from an earthed power outlet.
- Never connect attached power supply cord to other products.
- In case any parts of the product has visual damage never attempt to connect mains power, or any other power source, before consulting service personnel
- The plug connecting the power cord to the product/power supply serves as the main disconnect device for this equipment. The power cord must always be easily accessible.
- Route the power cord so as to avoid it being walked on or pinched by items placed upon or against it. Pay particular attention to the plugs, receptacles and the point where the cord exits from the apparatus.
- Do not tug the power cord.
- If the provided plug does not fit into your outlet, consult an electrician.

• Never install cables, or any peripherals, without first unplugging the device from it's power source.

#### Servicing

- Do not attempt to service the apparatus yourself as opening or removing covers may expose you to dangerous voltages or other hazards, and will void the warranty. Refer all servicing to qualified service personnel.
- Unplug the apparatus from its power source and refer servicing to qualified personnel under the following conditions:
	- If the power cord or plug is damaged or frayed.
	- If liquid has been spilled into the apparatus.
	- If objects have fallen into the apparatus.
	- If the apparatus has been exposed to rain or moisture
	- If the apparatus has been subjected to excessive shock by being dropped.
	- If the cabinet has been damaged.
	- If the apparatus seems to be overheated.
	- If the apparatus emits smoke or abnormal odour.
	- If the apparatus fails to operate in accordance with the operating instructions.

#### Accessories

Use only accessories specified by the manufacturer, or sold with the apparatus.

#### Communication Lines

Do not use communication equipment to report a gas leak in the vicinity of the leak.

#### Electromagnetic Compatibility (EMC)

This is a Class A product. In a domestic environment this product may cause radio interference in which case the user may be required to take adequate measures.

#### EC Declaration of Conformity

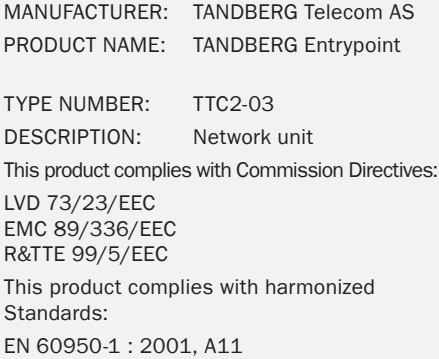

EN 55022 : 1994, A1/A2 EN 55024 : 1998, A1/A2 EN 61000-3-2 : 2000 EN 61000-3-3 : 1995, A1 TBR 3 Layer 1, 2 and 3 TBR4 Layer 1, 2 and 3

TECHNICAL CONSTRUCTION FILE NO.: X13526

YEAR WHICH THE CE-MARK WAS AFFIXED: 2005

For an official, signed version of this document, or details regarding documentation from the technical construction file, please contact TANDBERG.

Examples

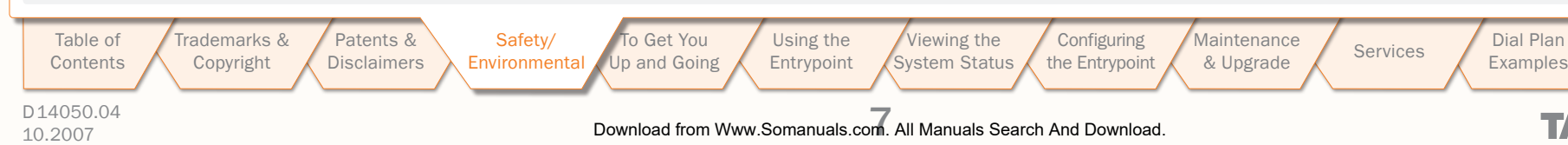

**TANDBERG** 

**Contact** Information

### <span id="page-7-0"></span>Environmental Issues

Thank you for buying a product which contributes to a reduction in pollution, and thereby helps save the environment. Our products reduce the need for travel and transport and thereby reduce pollution. Our products have either none or few consumable parts (chemicals, toner, gas, paper). Our products are low energy consuming products.

#### TANDBERG's Environmental Policy

Environmental stewardship is important to TANDBERG's culture. As a global company with strong corporate values, TANDBERG is committed to following international environmental legislation and designing technologies that help companies, individuals and communities creatively address environmental challenges.

TANDBERG's environmental objectives are to:

- Develop products that reduce energy consumption,  $CO<sub>2</sub>$ emissions, and traffic congestion
- Provide products and services that improve quality of life for our customers
- Produce products that can be recycled or disposed of safely at the end of product life
- Comply with all relevant environmental legislation.

Trademarks & [Copyright](#page-2-0)

#### European Environmental Directives

As a manufacturer of electrical and electronic equipment TANDBERG is responsible for compliance with the requirements in the European Directives 2002/96/EC (WEEE) and 2002/95/ EC (RoHS).

The primary aim of the WEEE Directive and RoHS Directive is to reduce the impact of disposal of electrical and electronic equipment at end-of-life. The WEEE Directive aims to reduce the amount of WEEE sent for disposal to landfill or incineration by requiring producers to arrange for collection and recycling. The RoHS Directive bans the use of certain heavy metals and brominated flame retardants to reduce the environmental impact of WEEE which is landfilled or incinerated.

TANDBERG has implemented necessary process changes to comply with the European RoHS Directive (2002/95/EC) and the European WEEE Directive (2002/96/EC).

#### Waste Handling

In order to avoid the dissemination of hazardous substances in our environment and to diminish the pressure on natural resources, we encourage you to use the appropriate take-back systems in your area. Those systems will reuse or recycle most of the materials of your end of life equipment in a sound way.

TANDBERG products put on the market after August 2005 are marked with a crossed-out wheelie bin symbol that invites you to use those take-back systems.

Please contact your local supplier, the regional waste administration, or <http://www.tandberg.net/recycling> if you need more information on the collection and recycling system in your area.

#### Information for Recyclers

As part of compliance with the European WEEE Directive, TANDBERG provides recycling information on request for all types of new equipment put on the market in Europe after August 13th 2005.

Please contact TANDBERG and provide the following details for the product for which you would like to receive recycling information:

- Model number of TANDBERG product
- Your company's name
- Contact name
- • Address
- Telephone number
- • E-mail.

#### Digital User Guides

TANDBERG is pleased to announce that we have replaced the printed versions of our User Guides with a digital CD version. Instead of a range of different user manuals, there is now one CD – which can be used with all TANDBERG products – in a variety of languages. The environmental benefits of this are significant. The CDs are recyclable and the savings on paper are huge. A simple web-based search feature helps you directly access the information you need. In addition, the TANDBERG video systems now have an intuitive on-screen help function, which provides a range of useful features and tips. The contents of the CD can still be printed locally, whenever needed.

D14050.04

[Table of](#page-1-0) **Contents** 

[Patents &](#page-3-0)  **Disclaimers Environmental** 

[Safety/](#page-5-0)

[To Get You](#page-9-0)  Up and Going [Using the](#page-15-0)  Entrypoint

[Viewing the](#page-21-0)  System Status **Configuring** the Entrypoint **Maintenance** Maintenance Services Dial Plan<br>[& Upgrade](#page-36-0) Services Examples

Examples

**Contact** Information

### TANDBERG

10.2007 8 Download from Www.Somanuals.com. All Manuals Search And Download.

TANDBERG ENTRYPOINT USER GUIDE

 $\alpha$ 

 $\pm$ 

### 产品中有毒有害物质表

 $\pm$  $\alpha$  $\mathbb{R}$  $\pm$   $\alpha$ 

 $\pm$ 

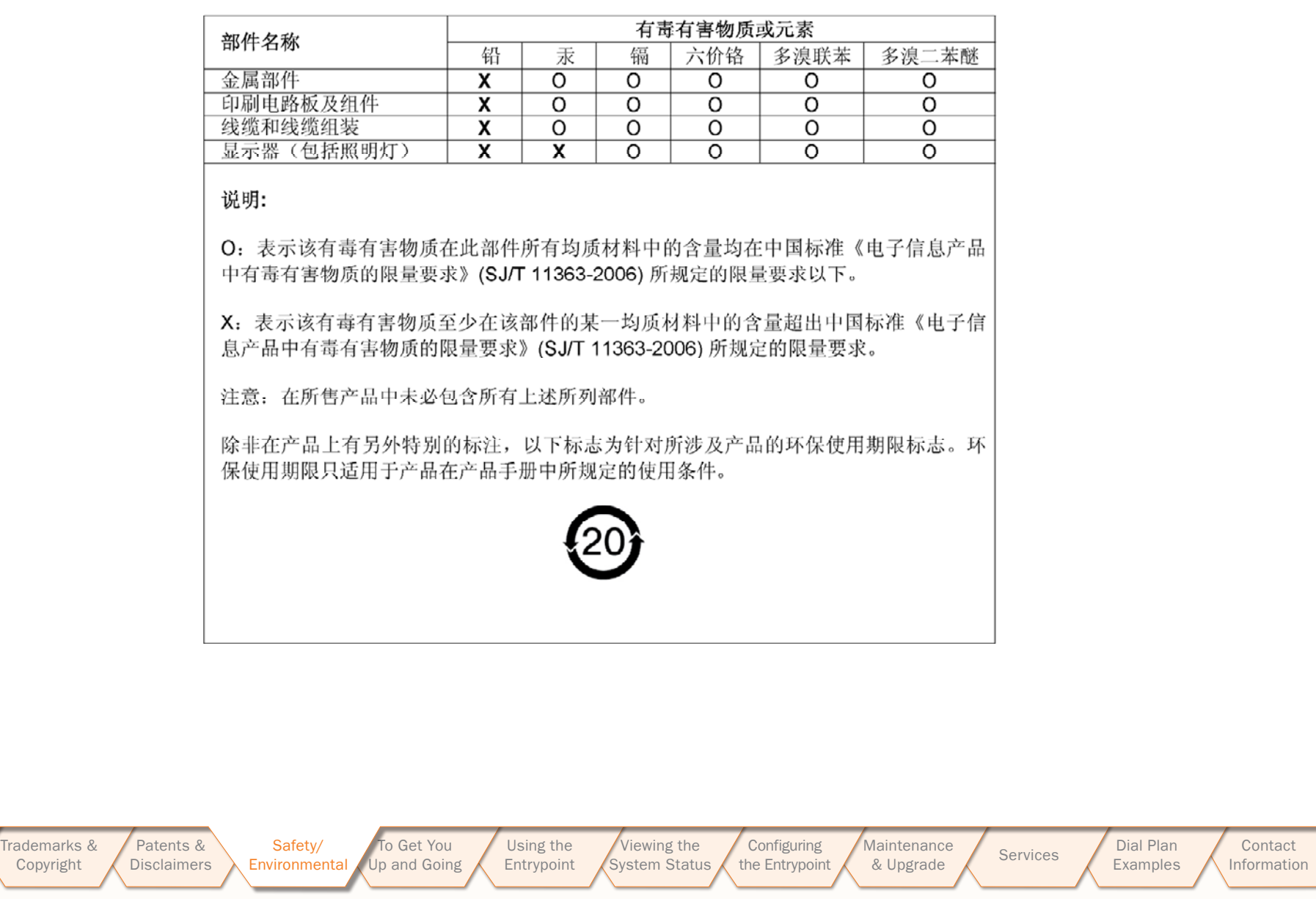

[Contact](#page-52-0)  Information

**TANDBERG** 

D14050.04 10.2007 9 Download from Www.Somanuals.com. All Manuals Search And Download.

[Table of](#page-1-0) [Contents](#page-1-0)

Contents

 $\overline{\phantom{a}}$ 

<span id="page-9-1"></span><span id="page-9-0"></span>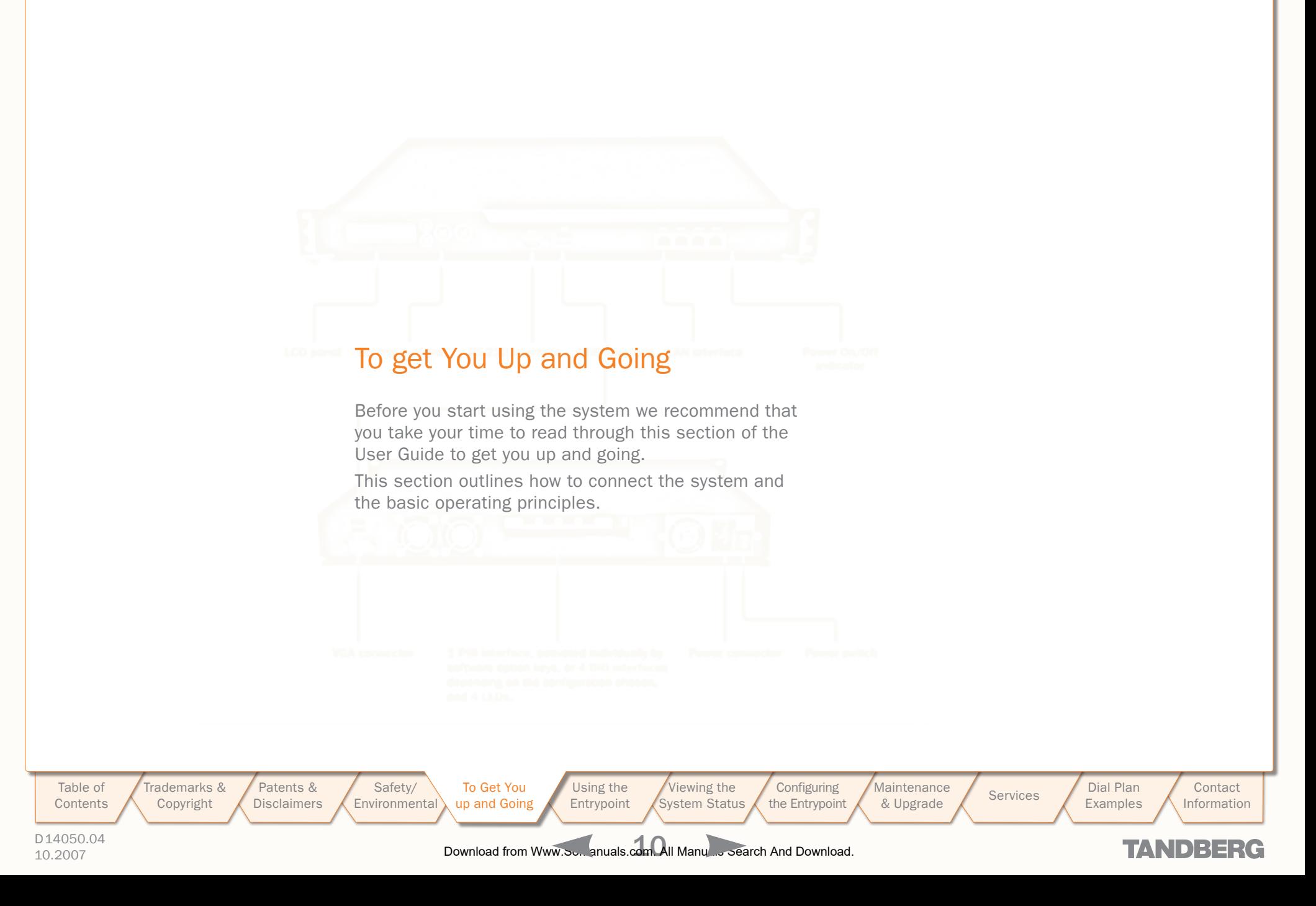

### <span id="page-10-0"></span>Unpacking and Installation

What's in the Box?

To avoid damage to the unit during transportation, the Entrypoint is delivered in a special shipping box, which should

• ISDN cables (5m) (Qty 4) – only if the 3G/Audio GW 4xBRI

• ISDN cables (5m) (Qty 1) – only if the 3G/Audio GW 1xPRI

• Accessories bag (Console cable, rack ears, rubber feet) Please report any discrepancies to your TANDBERG

contain the following components:

• Entrypoint Server • Network cables

**Power Cables** • Install Sheet • Ilser Manual CD • Registration Card

option is chosen

option is chosen • Ethernet cable (5m).

representative immediately.

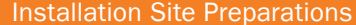

- Make sure that the Entrypoint is accessible and that all cables can be easily connected.
- For ventilation: Leave a space of at least 10cm (4 inches) behind the Entrypoint's rear panel and 10cm (4 inches) in front of the front panel.
- The room in which you install the Entrypoint should have an ambient temperature between 0ºC and 35ºC (32ºF and 95ºF) and between 10% and 90% non-condensing relative humidity.
- Do not place heavy objects directly on top of the Entrypoint.
- Do not place hot objects directly on top, or directly beneath the Entrypoint.
- Use a grounded AC power outlet for the Entrypoint.
- You will need a CSU (Channel Service Unit) between your system and the PRI line from your network provider.
- Make sure that it is possible to receive and to make mobile (H.324M) video calls from behind this line. Check this with your network operator!
- If you are behind a PABX make sure that the PABX is capable of routing mobile (H.324M) video calls.

### **General Installation Precautions**

- Never install telephone wiring during a lightning storm.
- Never install telephone jacks in wet locations unless the jack is specifically designed for wet locations.
- Never touch uninstalled telephone wires or terminals unless the telephone line has been disconnected at the network interface.
- Use caution when installing or modifying telephone lines.
- Avoid using a telephone (other than a cordless type) during an electrical storm. There may be a remote risk of electrical shock from lightning.
- Do not use the telephone to report a gas leak in the vicinity of the leak.
- The socket outlet shall be installed near to the equipment and shall be easily accessible.
- Never install cables without first switching the power OFF.
- This product complies with directives: LVD 73/23/EC, EMC 89/366/EEC, R&TTE 99/5/EEC.
- This product complies with the standards GR-63-CORE and GR-1089-CORE and is NEBS approved by UL. For NEBS compliance, there should be a clearance of 9.1cm between the product and any other product mounted in the rack.

#### Connecting the Cables

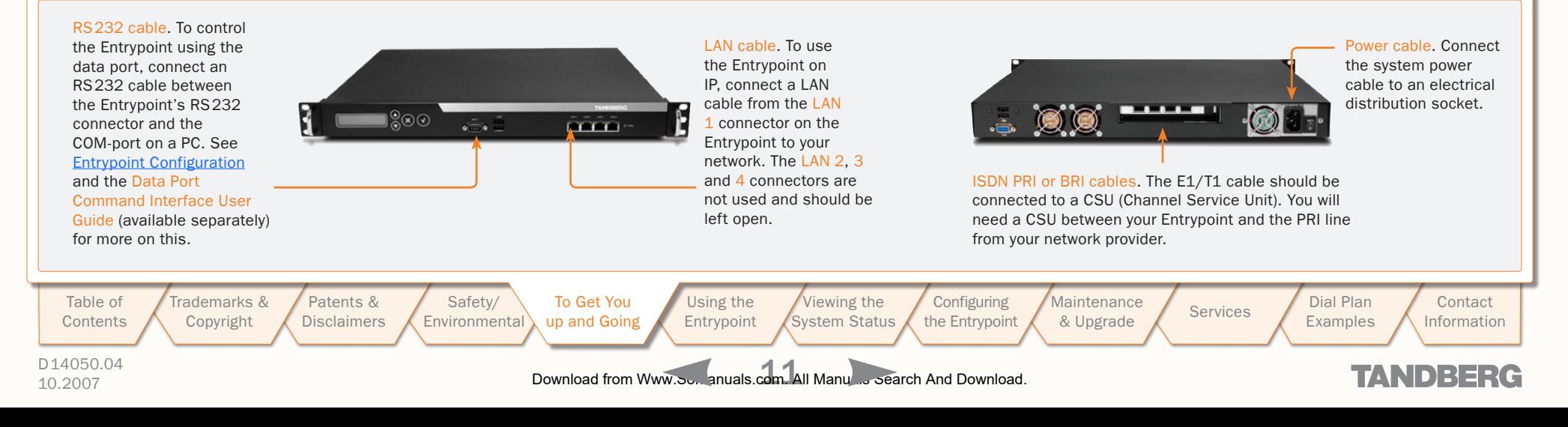

TANDBERG ENTRYPOINT USER GUIDE

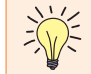

A brief, yet detailed presentation of the procedure to get you up and going can be found in the Installation Sheet accompanying your TANDBERG product.

### <span id="page-11-0"></span>**TANDBERG ENTRYPOINT Features at a Glance** USER GUIDE

#### About the Entrypoint Features Highlights Features Highlights Features Highlights

The TANDBERG Entrypoint enables sites on IP and UMTS Handsets to participate in meetings with each other with the quality and reliability found in all TANDBERG equipment. An Entrypoint system opens up a wide range of interactive video and call routing services.

#### Entrypoint Capacity – Typical Scenarios

Due to the fixed bandwidth of UMTS video telephony every call will be limited to 64 Kbits/s. This offers a capacity of 30 simultaneous calls through an E1 PRI, 23 simultaneous calls through a T1 PRI, or 8 calls through a 4×BRI. Due to audio transcoding (AMR to G.711) the bandwidth at IP side is 109 Kbits/s per session, 64 Kbits/s G.711 audio and 45 Kbits/s H.263 video calling 3G to H.323 or SIP endpoints. For calls between H.323 endpoints it is possible to set up 60 sessions between 768 and 192 kbit.

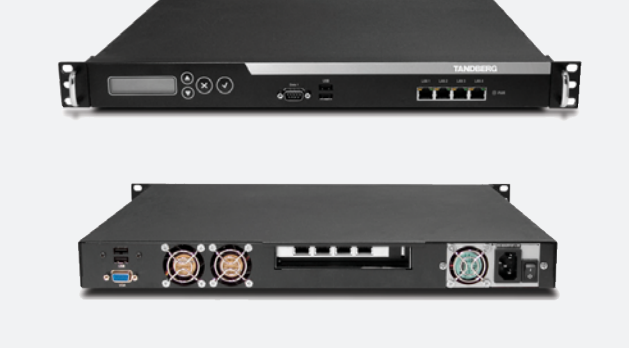

### IP Services and Procedures

- H.324m, SIP and H.323 support
- Service Prefix
- Load balance

#### UMTS Services

The TANDBERG Entrypoint offers a variety of UMTS dial-in services:

- Direct Inward Dialling (DID) the destination endpoint is determined from the dialled number
- $\bullet$  Interactive Video Response (IVR) the destination endpoint can be selected via touch tones.
- TMS Corporate Directory the destination end point can be selected via a search in a TMS phonebook.
- Menu the destination end point or service can be selected via a menu.

#### **Security**

• Secure Access - support XML/SOAP over HTTPS, Web (HTTP) encrypted password and the services that can be disabled.

#### Video Quality

• H.263 video compression.

#### Audio Quality

- AMR, G.711 audio compression
- Support AMR bit rate 4.75 Kbit 12.2 Kbit.

#### **Interoperability**

- Worldwide compatibility with standards-based videoconferencing systems
- Compatible with all available WCDMA H.324M video telephony capable handsets supporting DTMF tones.

#### Management Interfaces

SOAP (Simple Object Access Protocol) is a lightweight protocol for exchange of information in a decentralized, distributed environment.

XML (Extensible Markup Language) is a flexible way to create common information formats and share both the format and the data on the World Wide Web, intranets, and elsewhere. This functionality can be used by management systems like the TANDBERG Management Suite to control the Entrypoint

HTTP Web-interface for system management, call management such as diagnostics and software uploads

HTTPS Hypertext Transfer Protocol over Secure Socket Layer is a Web protocol that encrypts and decrypts user page requests as well as the pages that are returned by the Web server. It uses Secure Socket Layer (SSL) as a sublayer under its regular HTTP application layering. HTTPS uses port 443 instead of HTTP port 80 in its interactions with the lower layer, TCP/IP. SSL uses a 40-bit key size for the RC4 stream encryption algorithm, which is considered an adequate degree of encryption for commercial exchange.

#### Network and Features

- Call rate of 64 kbit on ISDN side and 768 kbps on IP side for each call is supported through the Entrypoint.
- Interactive Video and voice Response (IVR).
- Default Entrypoint service when calling Border Controller IP number
- Support voice only calls (VoIP gatewaying)

#### Video IVR

• Selecting IP endpoint from address book.

[Table of](#page-1-0) Trademarks & [Patents &](#page-3-0)  [Safety/](#page-5-0) [To Get You](#page-9-0)  [Using the](#page-15-0)  [Viewing the](#page-21-0)  **Configuring Maintenance** Maintenance Services Dial Plan<br>[& Upgrade](#page-36-0) Services Examples **Contact** Contents [Copyright](#page-2-0) **Disclaimers Environmental** Entrypoint System Status the Entrypoint **Examples** Information up and Going D14050.04 10.2007 12 Download from Www.Somanuals.com. All Manuals Search And Download.TANDEERG

### <span id="page-12-0"></span>The Front and Rear Panels

#### About the Rear Panel LED Operation

#### •Green: Normal operation.

- Red Alarm or Loss of Signal (LoS) indicates that there is no signal and thus no framing information received. A defective or unplugged PRI cable will produce the same effect.
- •Yellow Alarm or Remote Alarm Indicator (RAI) means that the Entrypoint is receiving framing info, but in this framing info the other side tells the Entrypoint that it is not reading the Gateway's transmitted framing information. Typically, this may be a broken connector in the transmit (TX) part of the PRI cable. This could also indicate weak or noisy signal in the transmit (TX) part of the PRI cable.
- •Blue Alarm indicates that the received frames are not synchronized properly.
- •No LED's illuminate, indicates that layer one framing is working (right protocol like for example EURO ISDN selected), however, there is a problem at layer 2 caused by for example a CRC4 configuration mismatch.

#### Entrypoint Start-up

To start the Entrypoint, simply connect the power cable, and press the power switch button at the back side to position 1.

On the front panel of the system the power indicator LED, marked Pwr, will turn GREEN. Power switch

> Trademarks & [Copyright](#page-2-0)

[Patents &](#page-3-0)  **Disclaimers** 

[Safety/](#page-5-0) **Environmental** 

### Connectors, Switches, Display, and Buttons

TANDBERG ENTRYPOINT

USER GUIDE

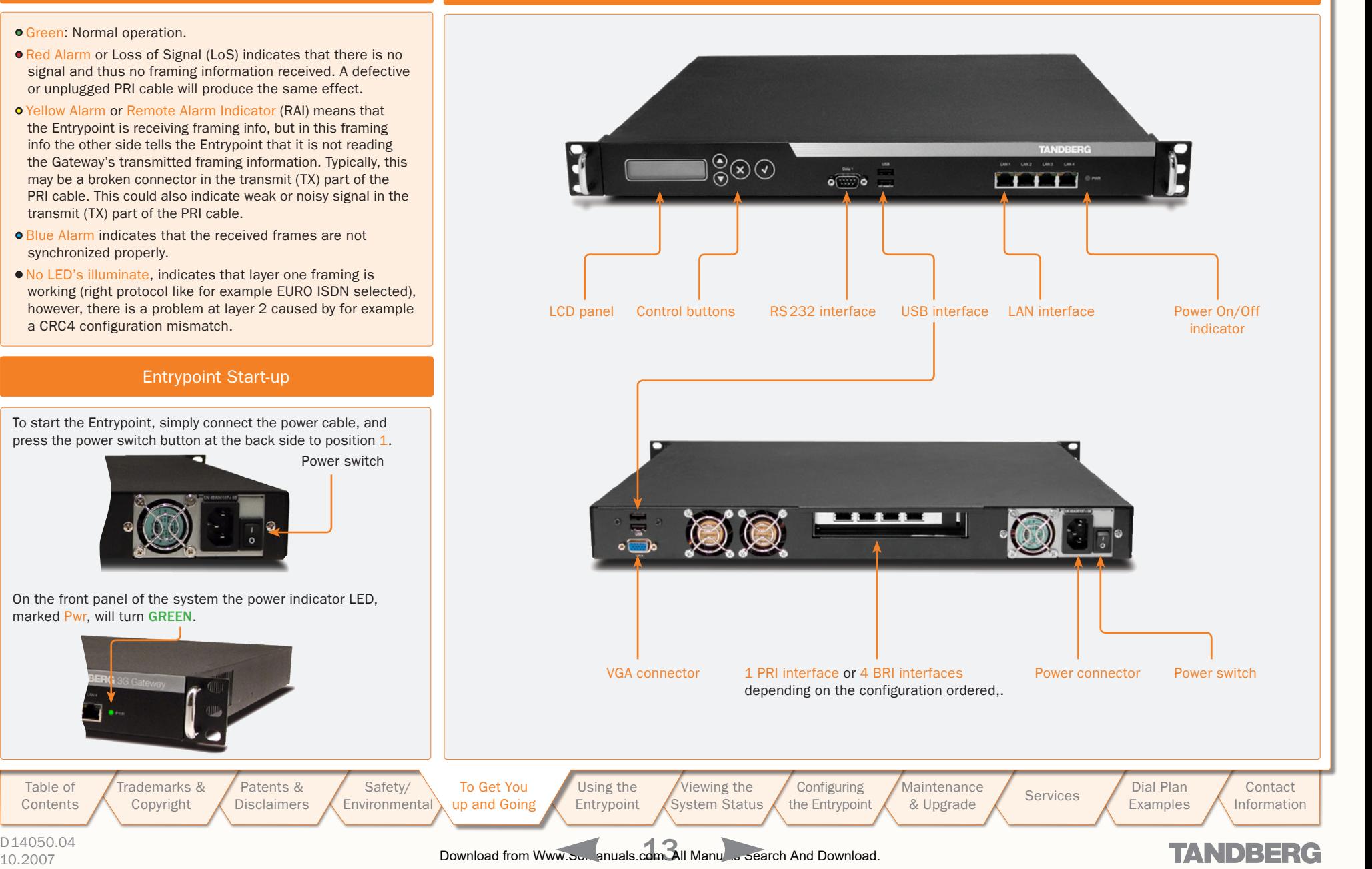

D14050.04

[Table of](#page-1-0) Contents <span id="page-13-1"></span><span id="page-13-0"></span>Configuring Your Entrypoint via the RS232

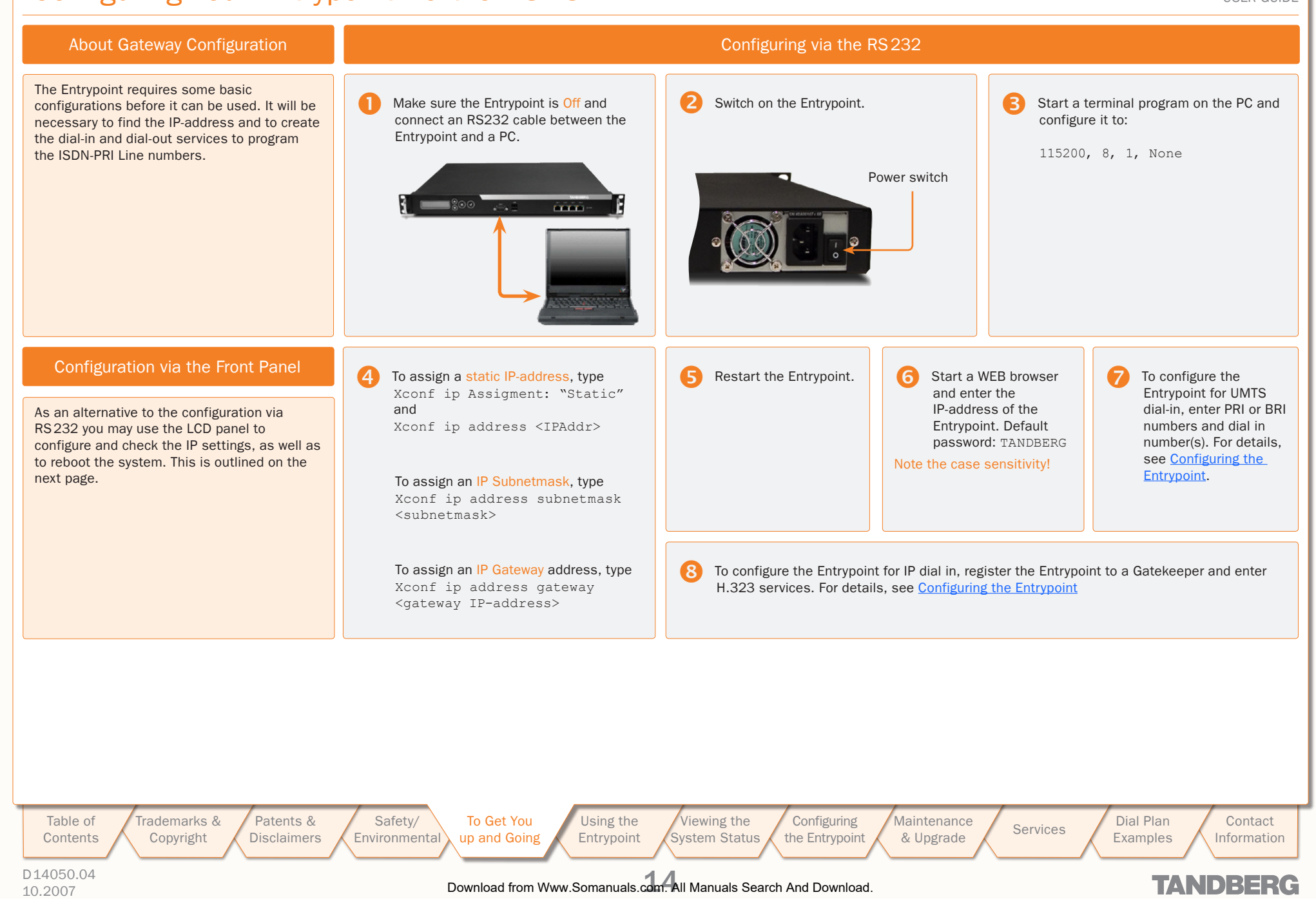

### <span id="page-14-0"></span>Configuring the IP Address via the Front Panel

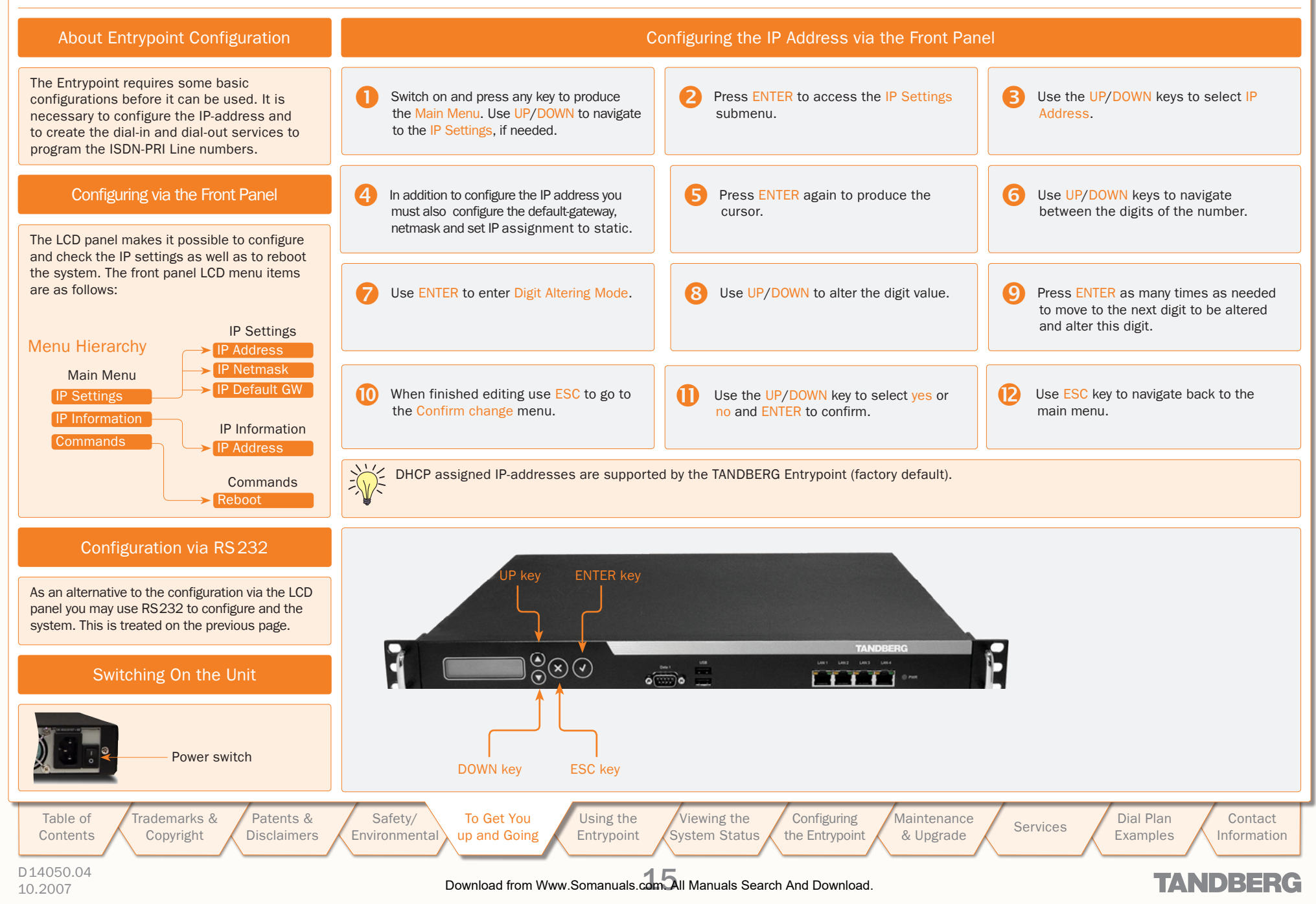

TANDBERG ENTRYPOINT USER GUIDE

<span id="page-15-1"></span><span id="page-15-0"></span>Using the Entrypoint<br>This section of the Entrypoint User Guide shows you how<br>to gain access to the system, how to get an overview of<br>ongoing calls, the menu operating principles, and how to<br>dial from UMTS as well as from I This section of the Entrypoint User Guide shows you how to gain access to the system, how to get an overview of ongoing calls, the menu operating principles, and how to dial from UMTS as well as from IP. Examples are provided for your convenience.

[Table of](#page-1-0) **Contents**  Trademarks & [Copyright](#page-2-0)

Patents & [Disclaimers](#page-3-0)

Safety/ [Environmental](#page-5-0)

To Get You [Up and Going](#page-9-0)

Using the [Entrypoint](#page-15-0)

[Viewing the](#page-21-0)  vstem Status

**Configuring** the Entrypoint **Maintenance** 

Maintenance Services Dial Plan<br>[& Upgrade](#page-36-0) Services Examples

Examples

[Contact](#page-52-0)  Information

**TANDBERG** 

D14050.04 10.2007 16 Download from Www.Somanuals.com. All Manuals Search And Download.

### <span id="page-16-0"></span>Starting Up the Entrypoint

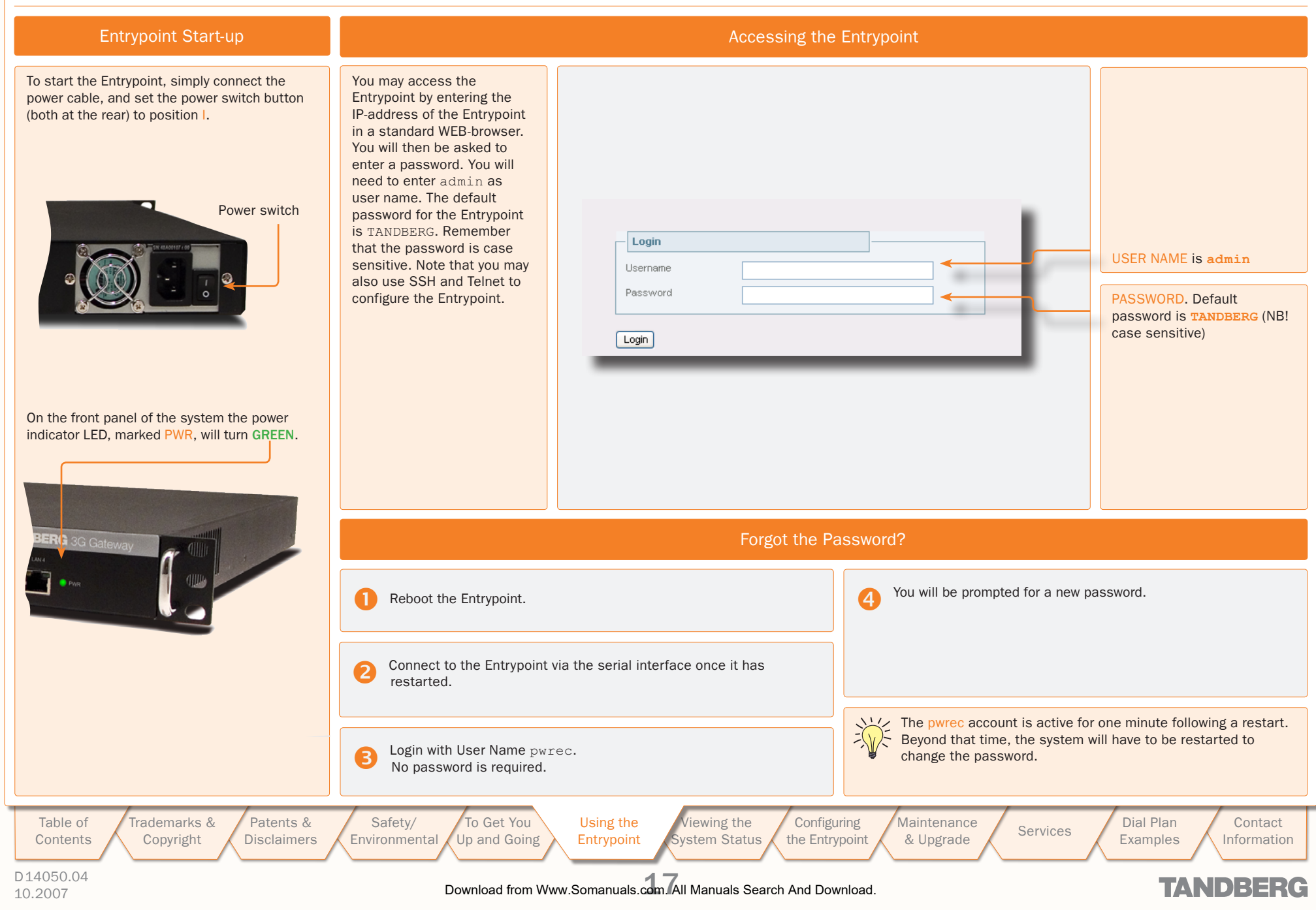

### <span id="page-17-0"></span>An Overview of the Management Menu System

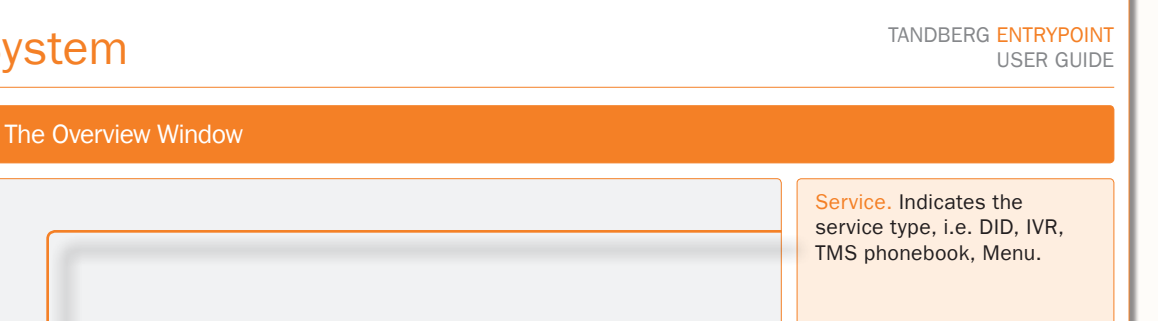

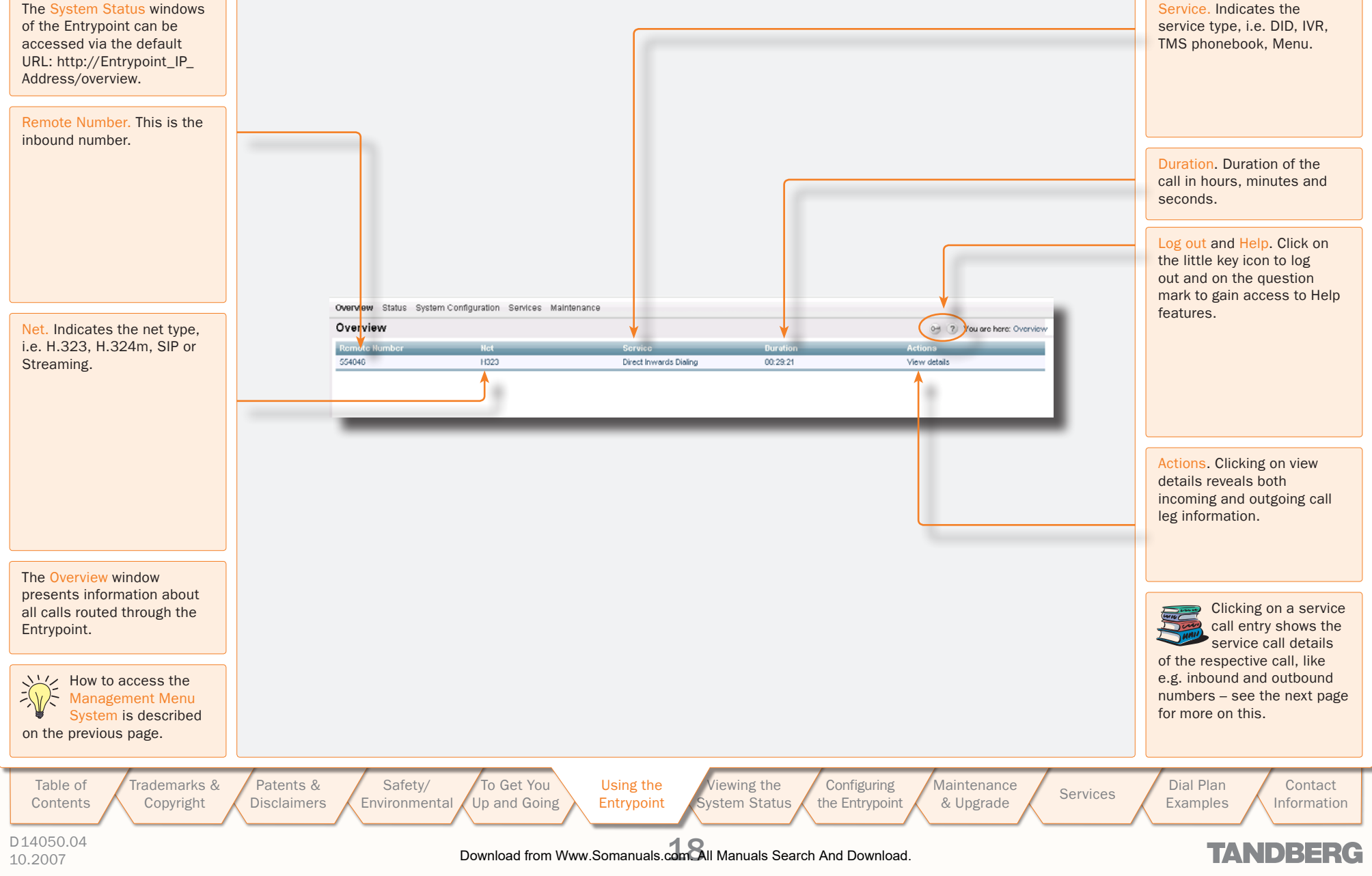

### <span id="page-18-0"></span>Service Call Details

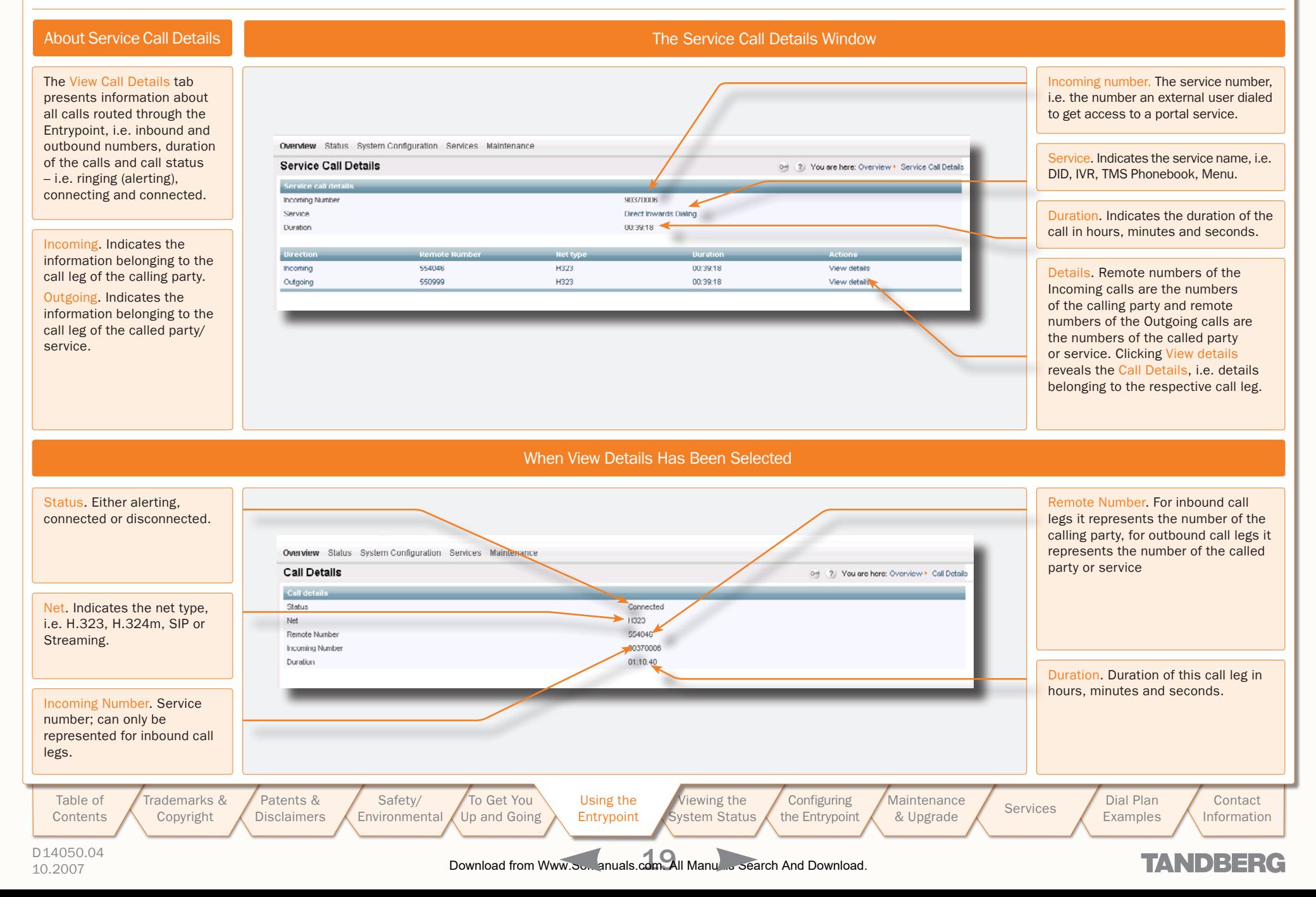

## <span id="page-19-0"></span>Call Setup via Default Services

 $\mathbb{R}^2$  $\pm$  $\mathfrak{g}$  $\pm$  $\pm$  $\pm$  $\pm$  $\pm$  $\pm 0$  $\pm$ 

 $\pm$  $\mathbb{R}^n$ 

> TANDBERG ENTRYPOINT USER GUIDE

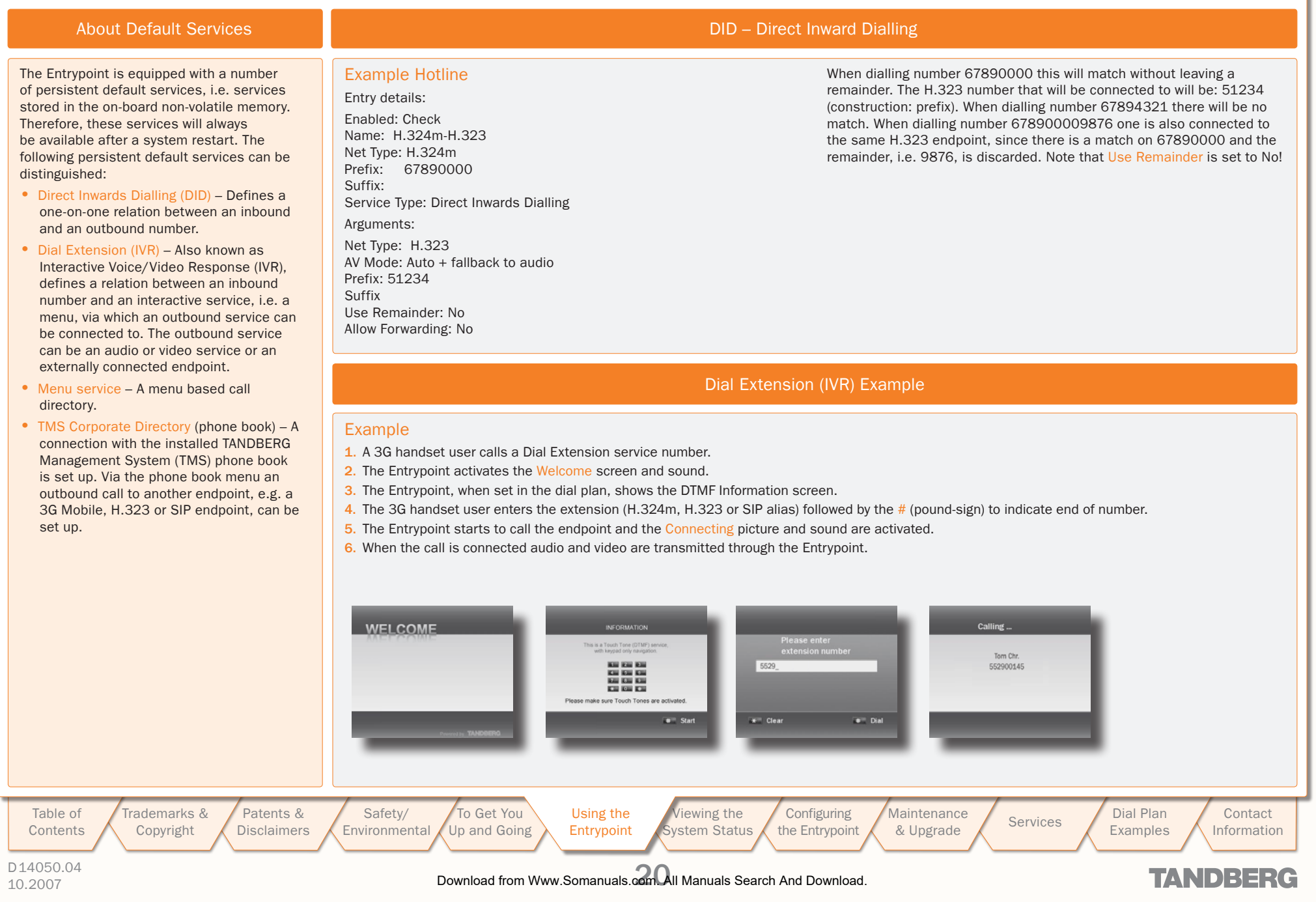

 $\overline{\phantom{a}}$  $\overline{+}$ 

 $\pm$  $\pm 0$  $\mathbb{R}^+$  $\pm$  $\pm$   $\pm$  $\pm$  $\pm$  $\pm 0.1$  $\pm$  $\sim 0$  .  $\pm$  $\pm$  $\pm$  $\pm$  $\sim 0.1$  $\mathbb{R}$  $\mathbb{R}^n$  .  $\sim 0.1$  $\sim$  10  $\sim$  $\sim 0.1$  $\sim 0.1$  $\sim$ 

### <span id="page-20-0"></span>Dialling from UMTS – Using Phone Book

#### TANDBERG ENTRYPOINT USER GUIDE

### About TMS Corporate Directory

The TMS Corporate Directory service allows one Endpoint, i.e. a UMTS phone, H.323 or SIP, to dial another Endpoint directly, without knowing or having to (manually) enter the extension number via DTMF. TMS Corporate Directory is a menu based dial-in method, which combines a directory listing from TMS with IVR. In this mode the user can search in the global address book provided via TMS using the alphanumeric part of the keypad. The TMS Corporate Directory service searches and displays entries matching the user input string.

#### Example of IVR – Using the Phone Book

- 1. Pressing 8 once, twice and three times in a row followed by a # sign, will result in a list with names starting with a letter t, u or v respectively.
- 2. Pressing 8 once, thereafter pressing 6 three times results in the search string to. Pressing 8 twice and 6 once, results in um. Pressing 8 three time and 6 three times results in vo. If one wants to reach Tom Arne press 8 followed by three times 6, i.e. search string to.
- 3. To select the person you wish to dial, press the corresponding key to place a call to that person.

The star  $(*)$  key on the keypad is used as backspace.

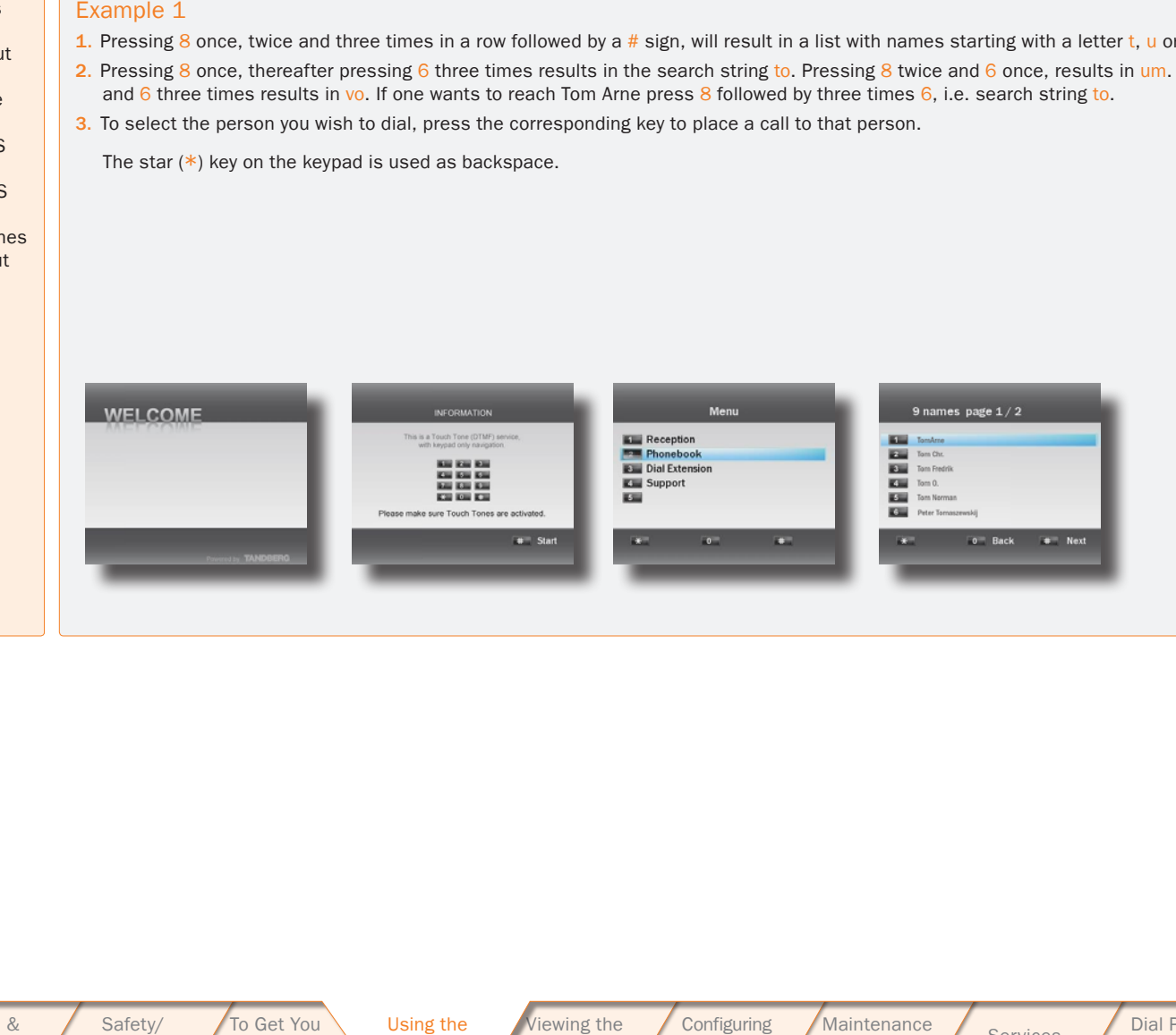

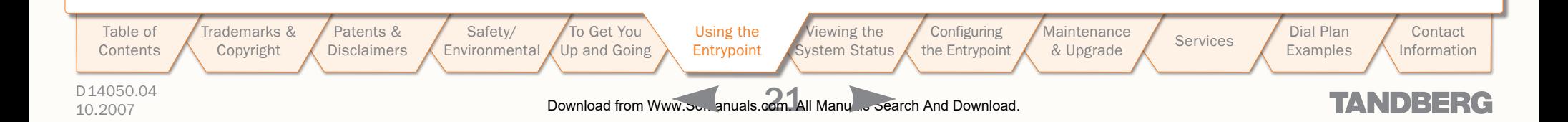

TANDBERG ENTRYPOINT USER GUIDE

### <span id="page-21-1"></span><span id="page-21-0"></span>Viewing the System Status

To view the current status of the system, hover with the mouse pointer over Status to produce a drop-down menu as shown here. This section discusses the respective menu items.

> [Patents &](#page-3-0)  **Disclaimers**

[Safety/](#page-5-0) Environmental

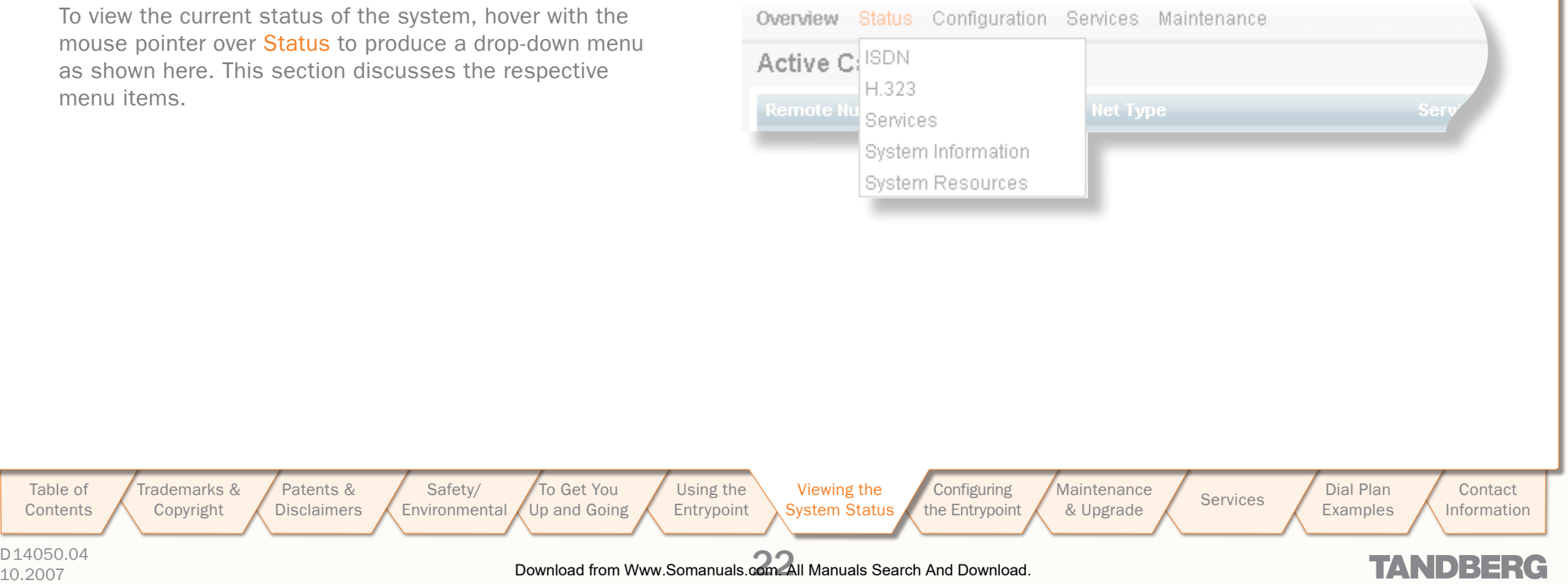

D14050.04

[Table of](#page-1-0) **Contents**  Trademarks & [Copyright](#page-2-0)

### <span id="page-22-0"></span>ISDN/PRI Status (PRI Versions only)

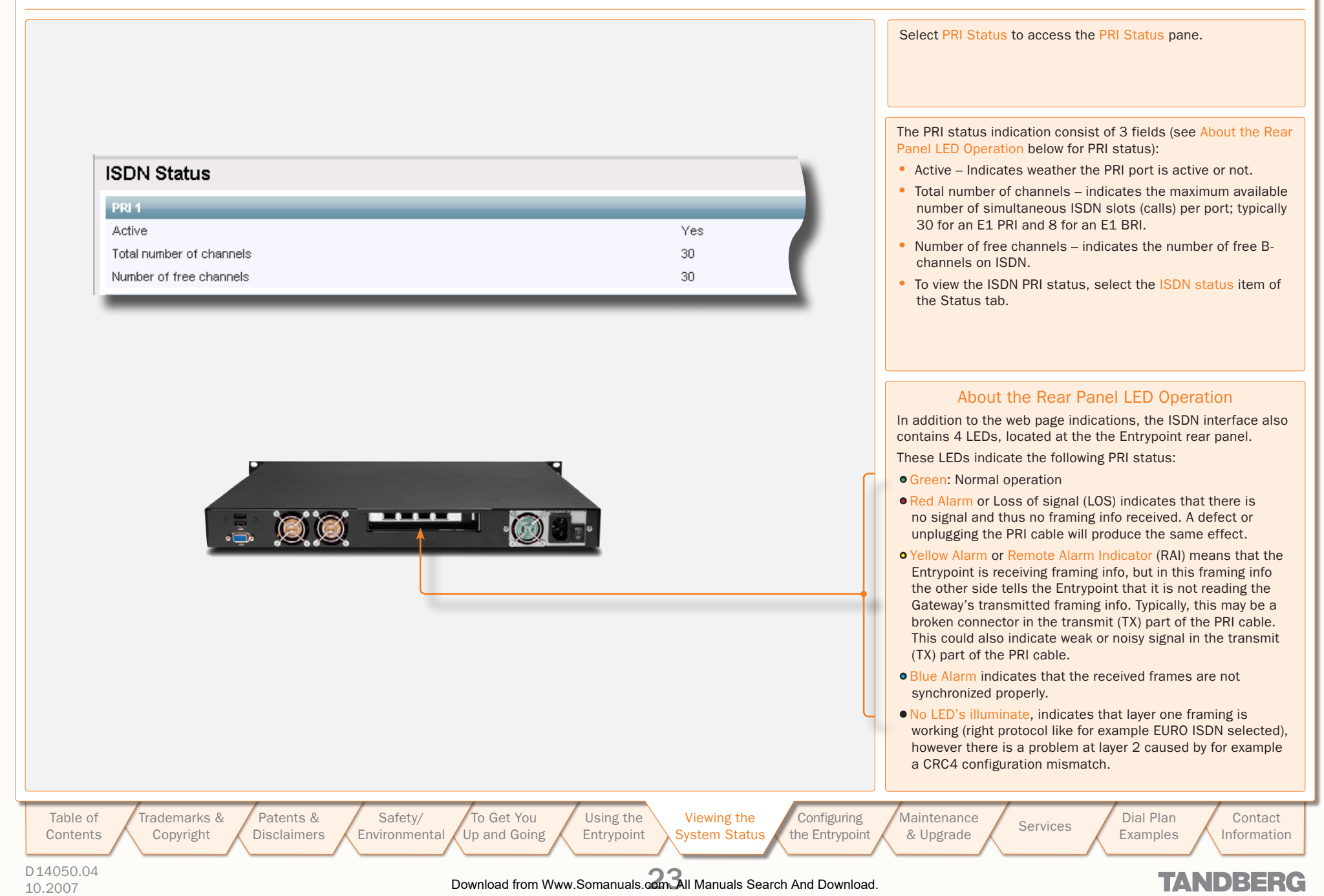

<span id="page-23-0"></span>ISDN/BRI Status (BRI Versions only)

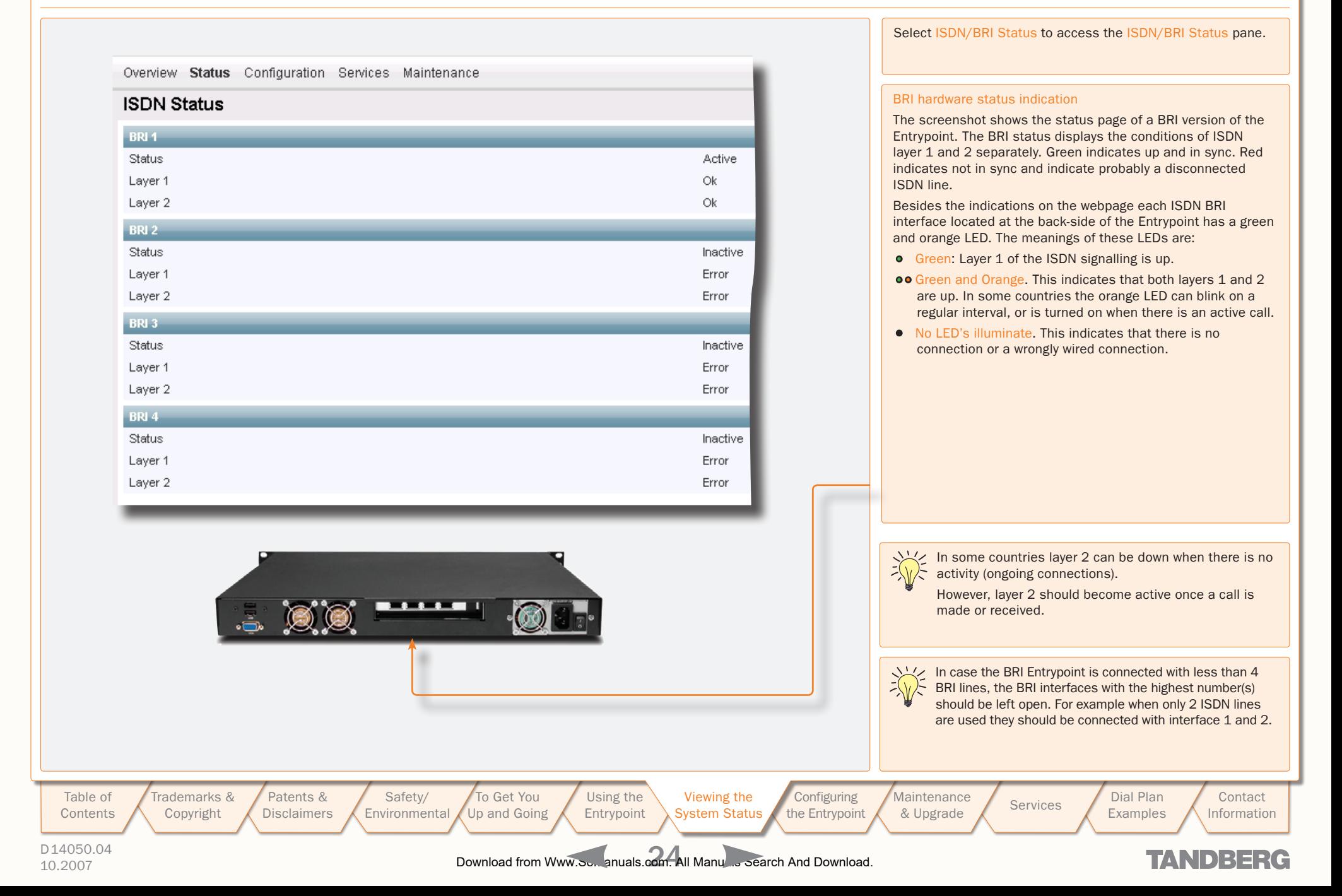

### <span id="page-24-1"></span><span id="page-24-0"></span>H.323 Gatekeeper Status

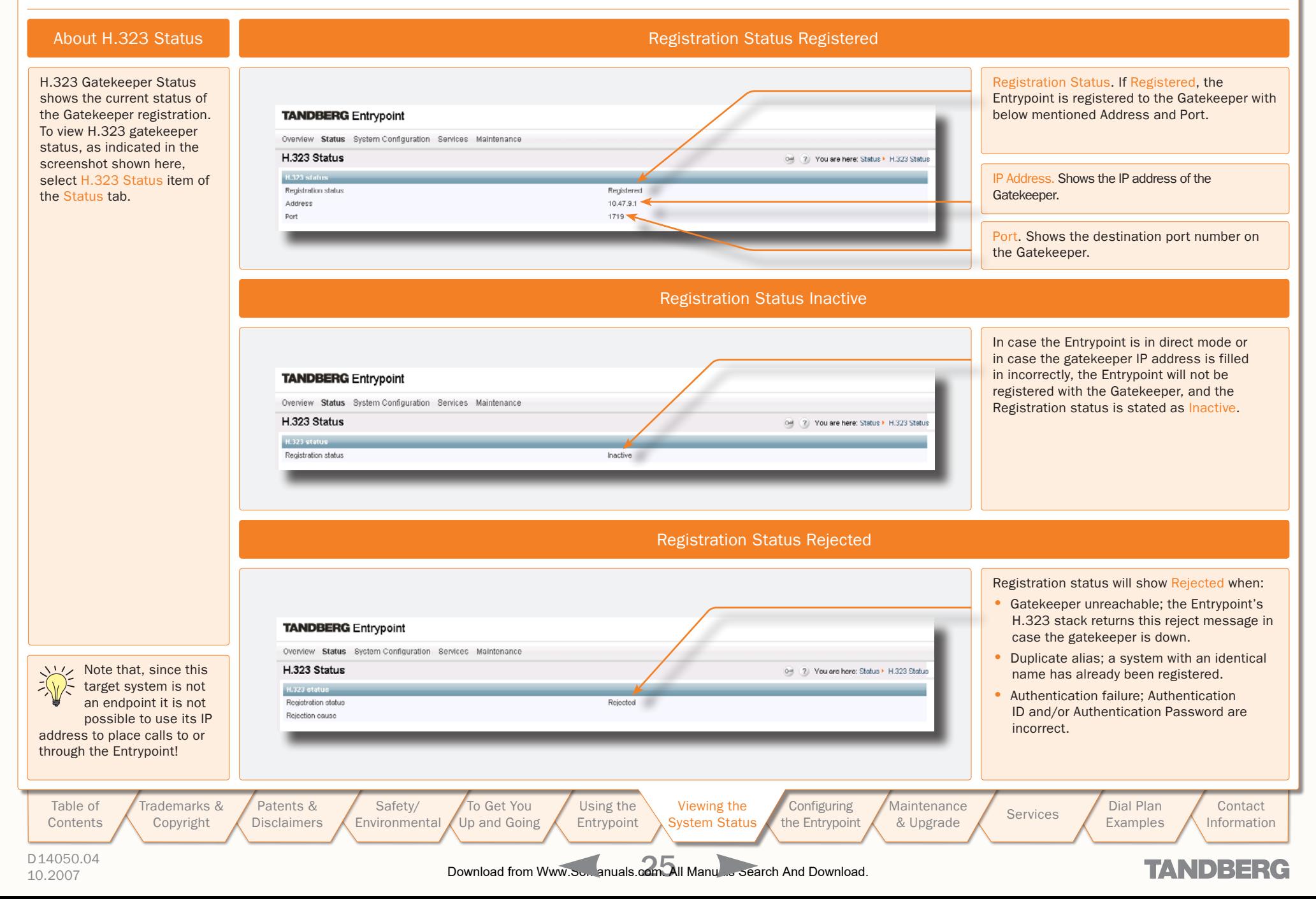

<span id="page-25-0"></span>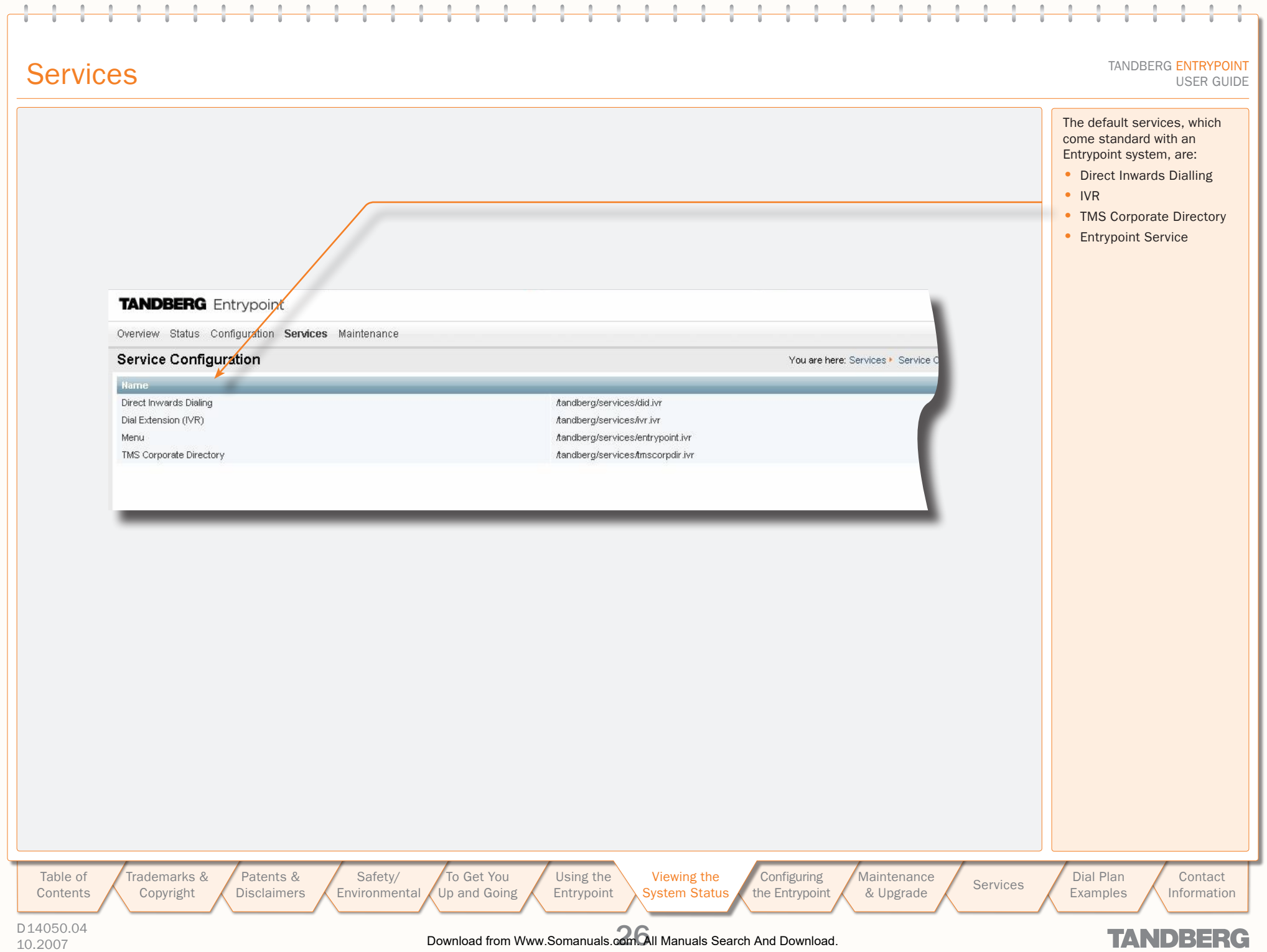

# <span id="page-26-0"></span>System Information

**COLLER** 

 $\sim 0.1$ 

 $-0.1 - 0.1$ 

 $\sim 10^{-1}$  $\pm$  $\pm$  $\pm$  $\sim 0.1$  $\pm$  $\pm$  $\pm$ 

 $\sim 0.1$  $\pm 0.1$  $\sim 0.1$ 

 $\pm$  $\mathbb{R}^n$  $\mathcal{A}$  $\pm$   $\sim$  $\pm$  $\pm$  $\pm 0.1$ 

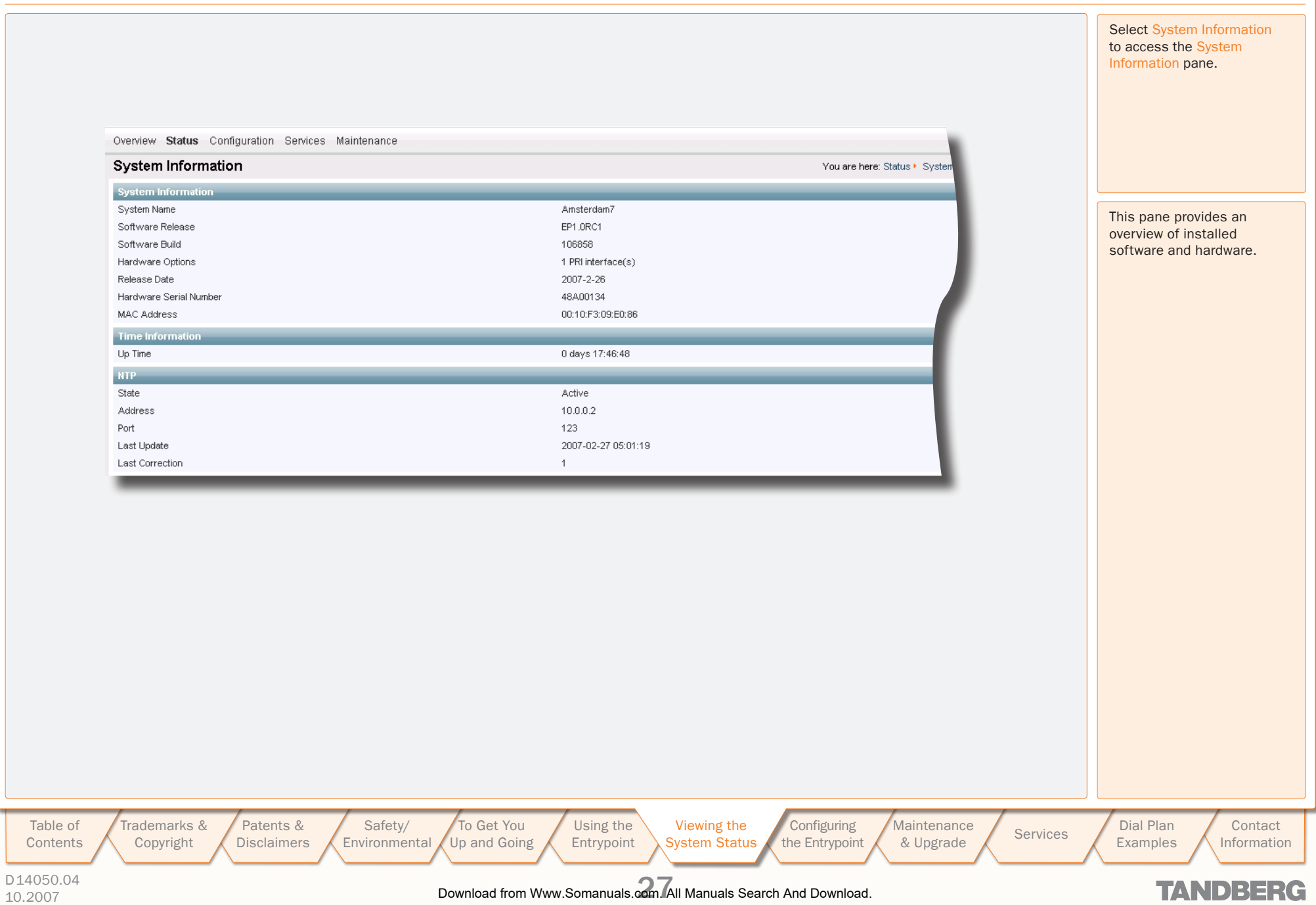

TANDBERG ENTRYPOINT

 $\sim 0.1$  $\sim$ 

 $-1 - 1$ 

 $\sim 0.1$ 

T

**COMPANY** 

 $-0.1 - 0.1$ 

 $\pm$  $\pm$  $\sim 0.1$ 

USER GUIDE

### <span id="page-27-0"></span>System Resources

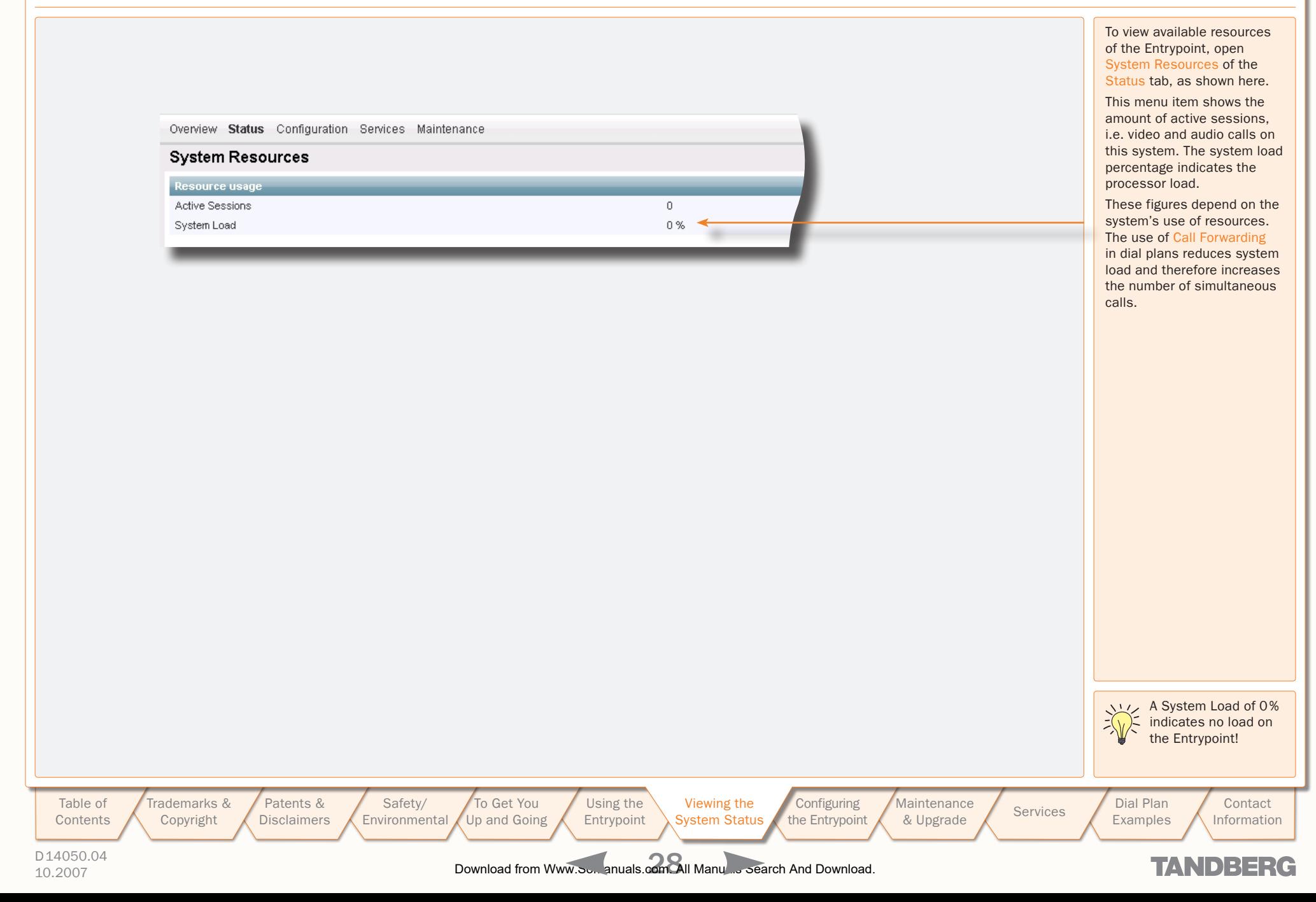

TANDBERG ENTRYPOINT<br>USER GUIDE USER GUIDE

### <span id="page-28-1"></span><span id="page-28-0"></span>Configuring the Entrypoint

To configure the Entrypoint, hover with the mouse pointer over the System configuration to produce a drop-down menu. The drop-down menu consists of 6 items, i.e. ISDN, IP, H.323, SIP, SNMP and System, to configure respective system parts.

Changing settings in the menus belonging to the ISDN, IP and System items only become effective after a system reboot, therefore these items all contain Restart buttons. Every configuration item is supported with a ? button for information about this specific item.

> [Patents &](#page-3-0)  **Disclaimers**

[Safety/](#page-5-0) Environmental

[To Get You](#page-9-0)  Up and Going

[Using the](#page-15-0)  Entrypoint

[Viewing the](#page-21-0)  System Status

**Configuring** the Entrypoint

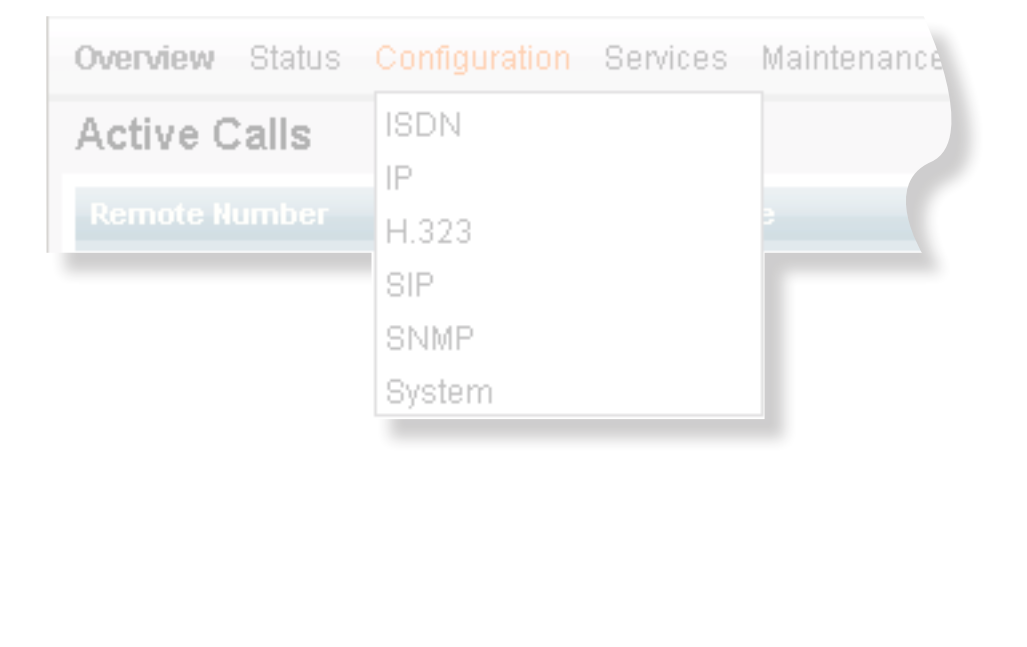

Maintenance

Maintenance Services Bial Plan<br>[& Upgrade](#page-36-0) Services Examples

Examples

**Contact** Information

**TANDBERG** 

D14050.04 10.2007 29 Download from Www.Somanuals.com. All Manuals Search And Download.

[Table of](#page-1-0) **Contents**  Trademarks & [Copyright](#page-2-0)

### <span id="page-29-0"></span>ISDN/PRI Configuration (ISDN/PRI Versions only)

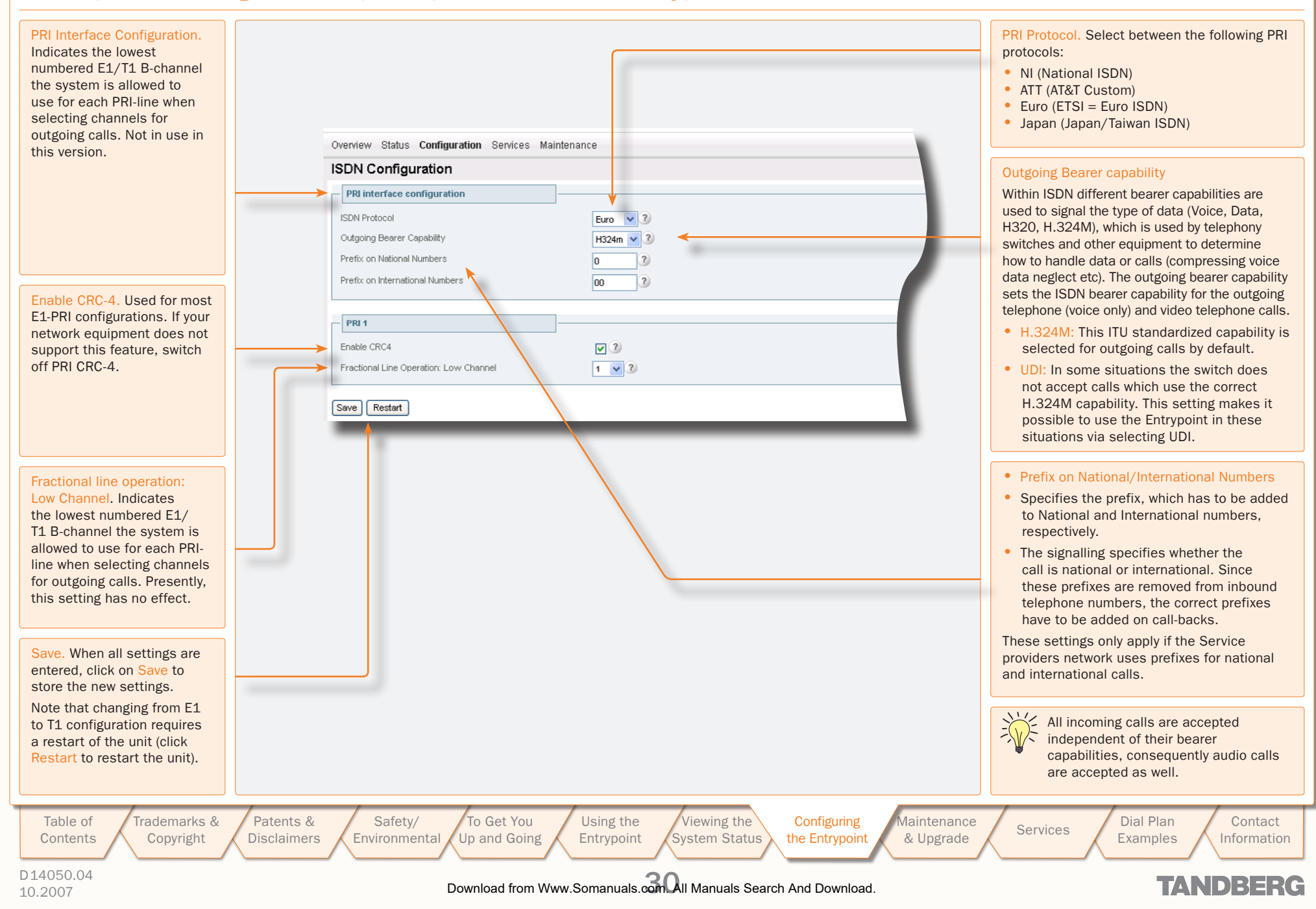

#### TANDBERG ENTRYPOINT<br>USER GUIDE USER GUIDE

## <span id="page-30-0"></span>ISDN/BRI Configuration (ISDN/BRI Versions only)

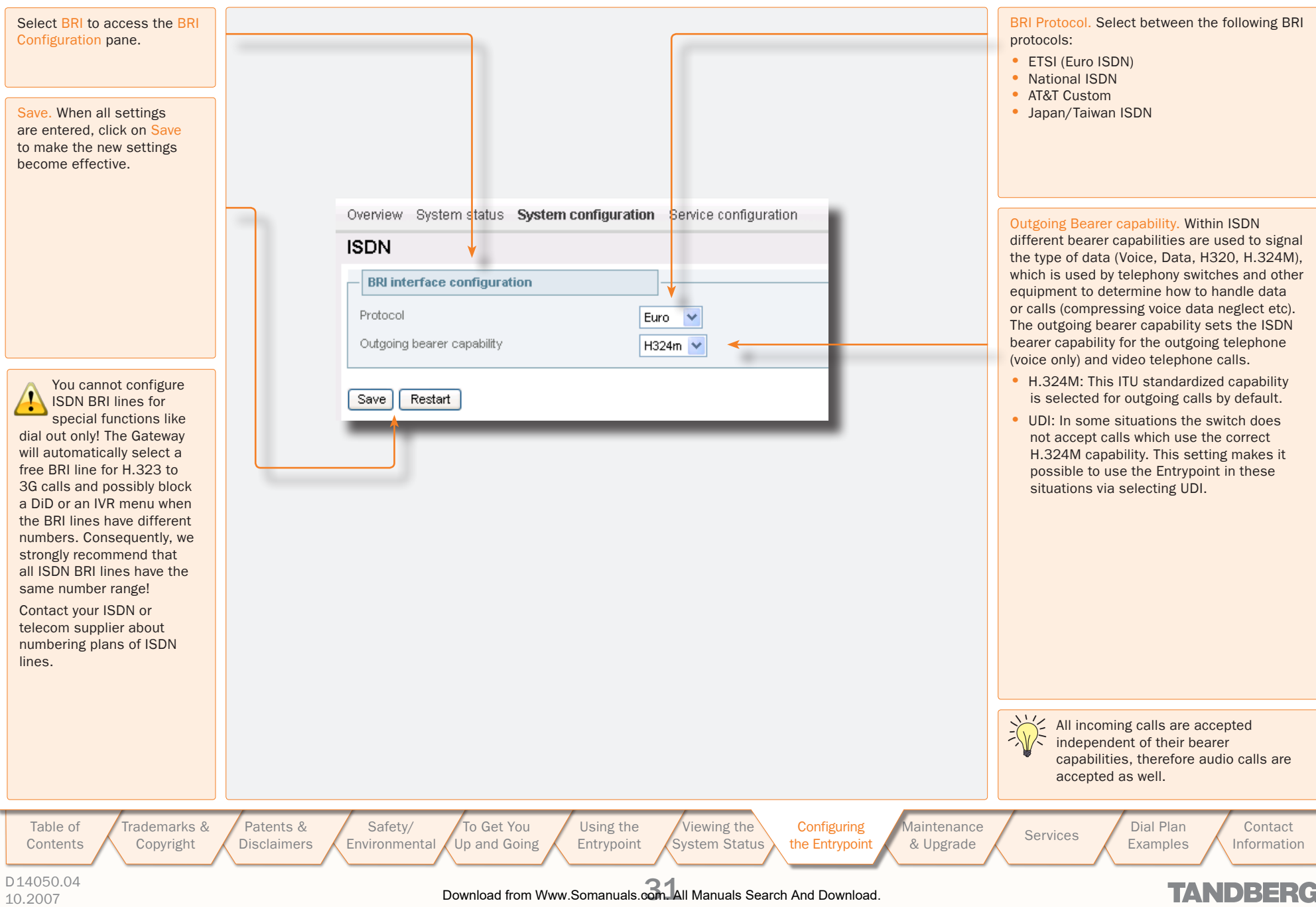

 $\pm$ 

USER GUIDE

TANDBERG ENTRYPOINT<br>USER GUIDE USER GUIDE

## <span id="page-31-0"></span>IP Configuration

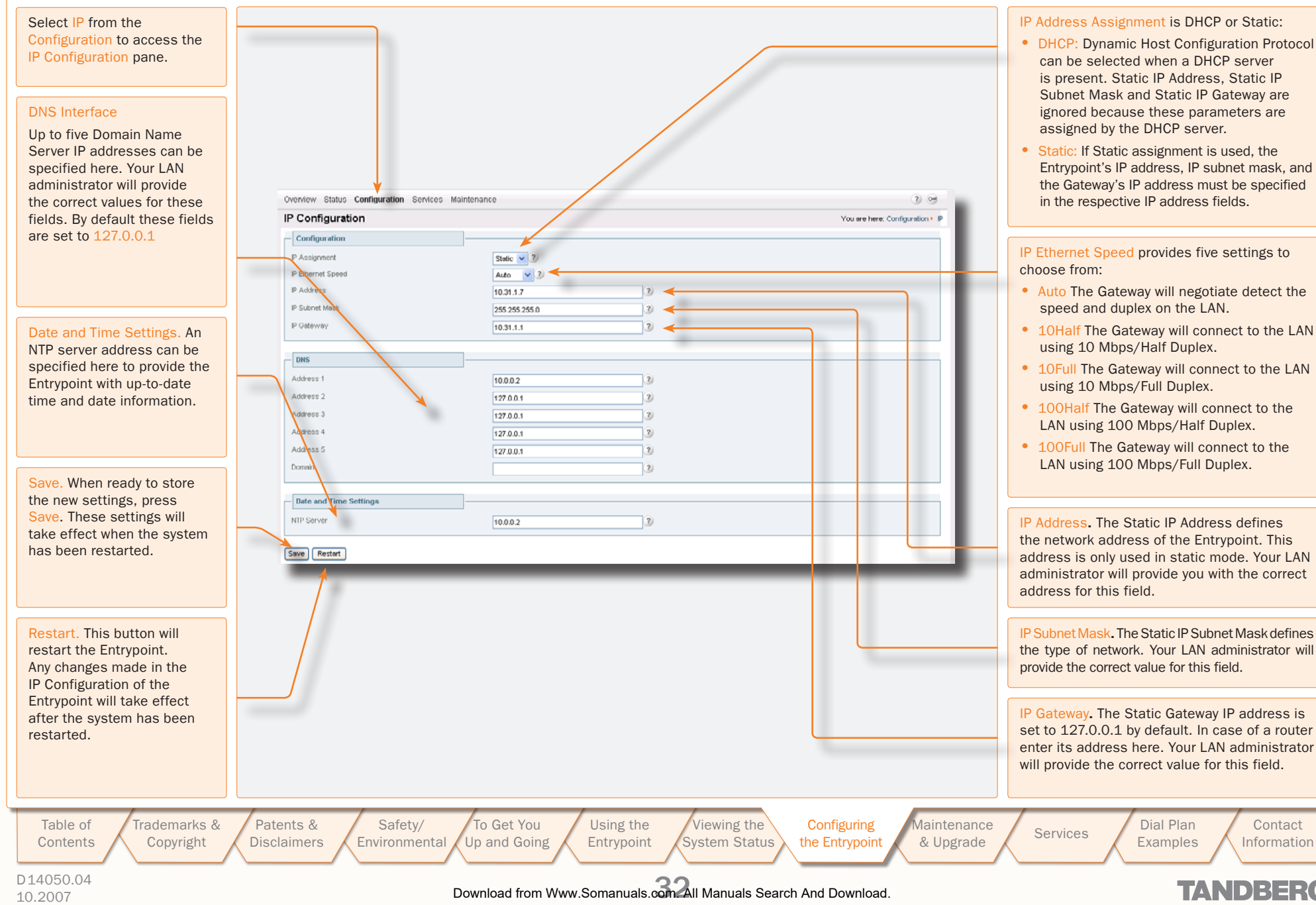

TANDBERG

TANDBERG ENTRYPOINT<br>USER GUIDE USER GUIDE

## <span id="page-32-0"></span>H.323 Configuration

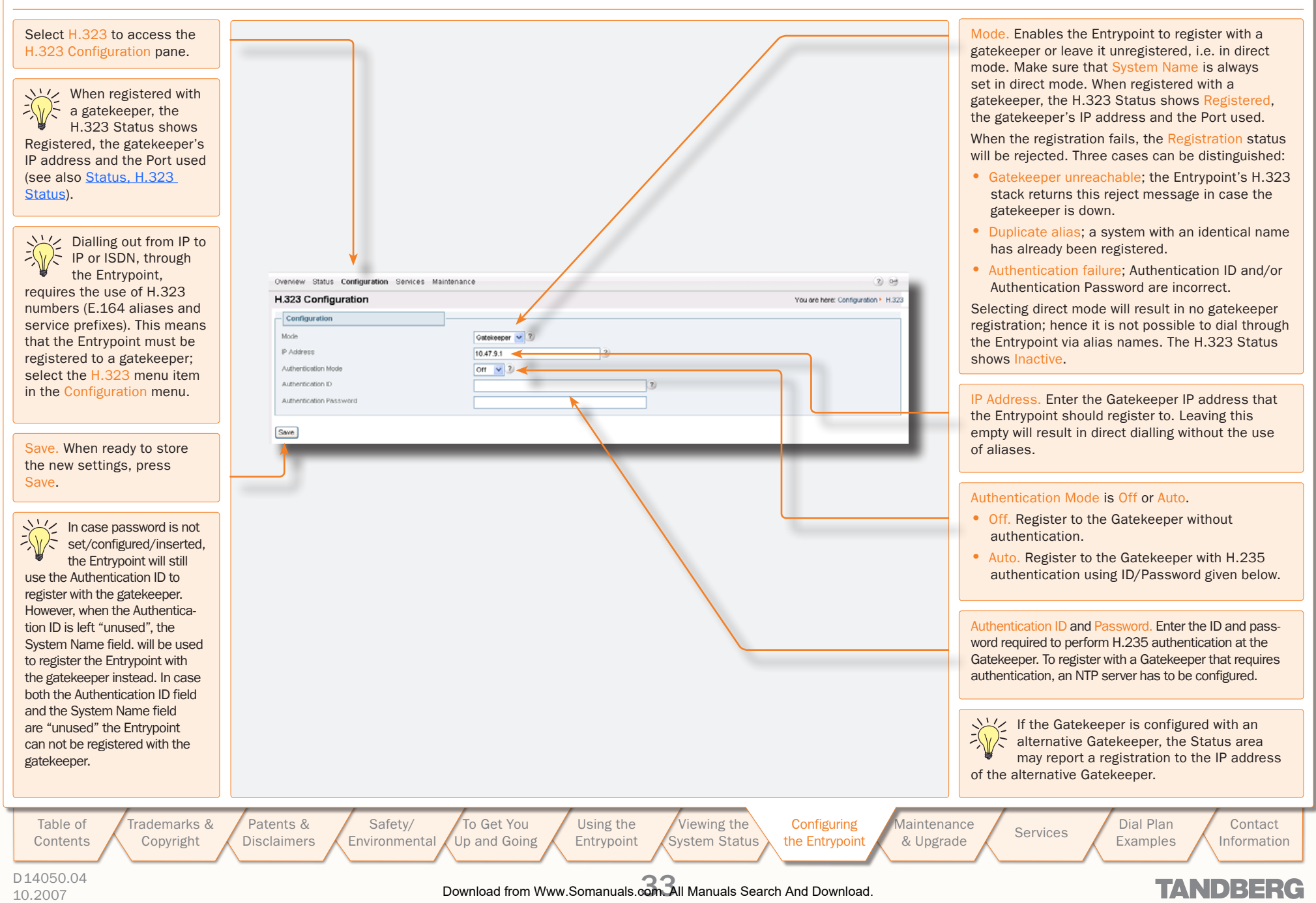

### **SIP Configuration**

<span id="page-33-0"></span>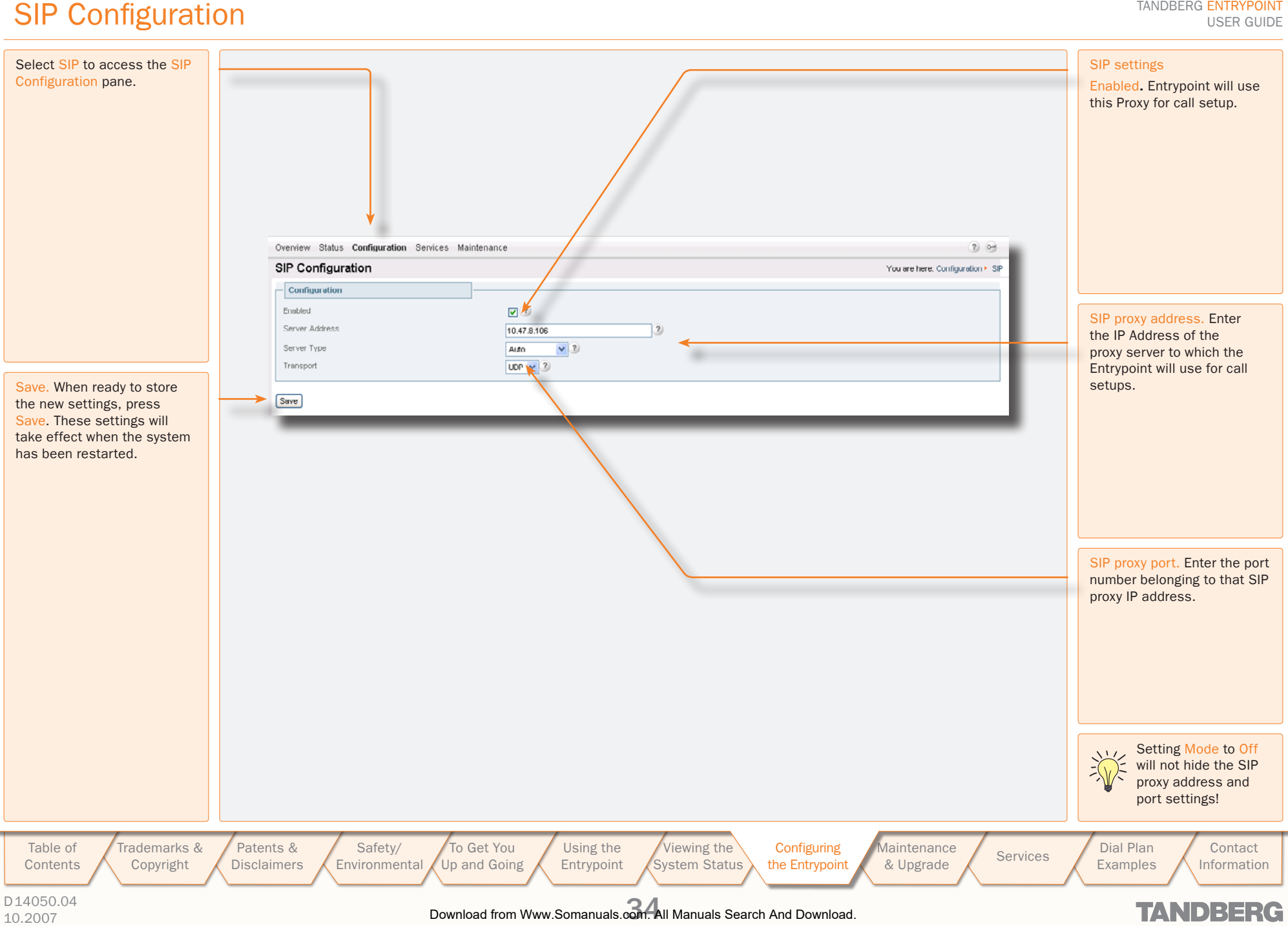

<span id="page-34-0"></span>SNMP Configuration

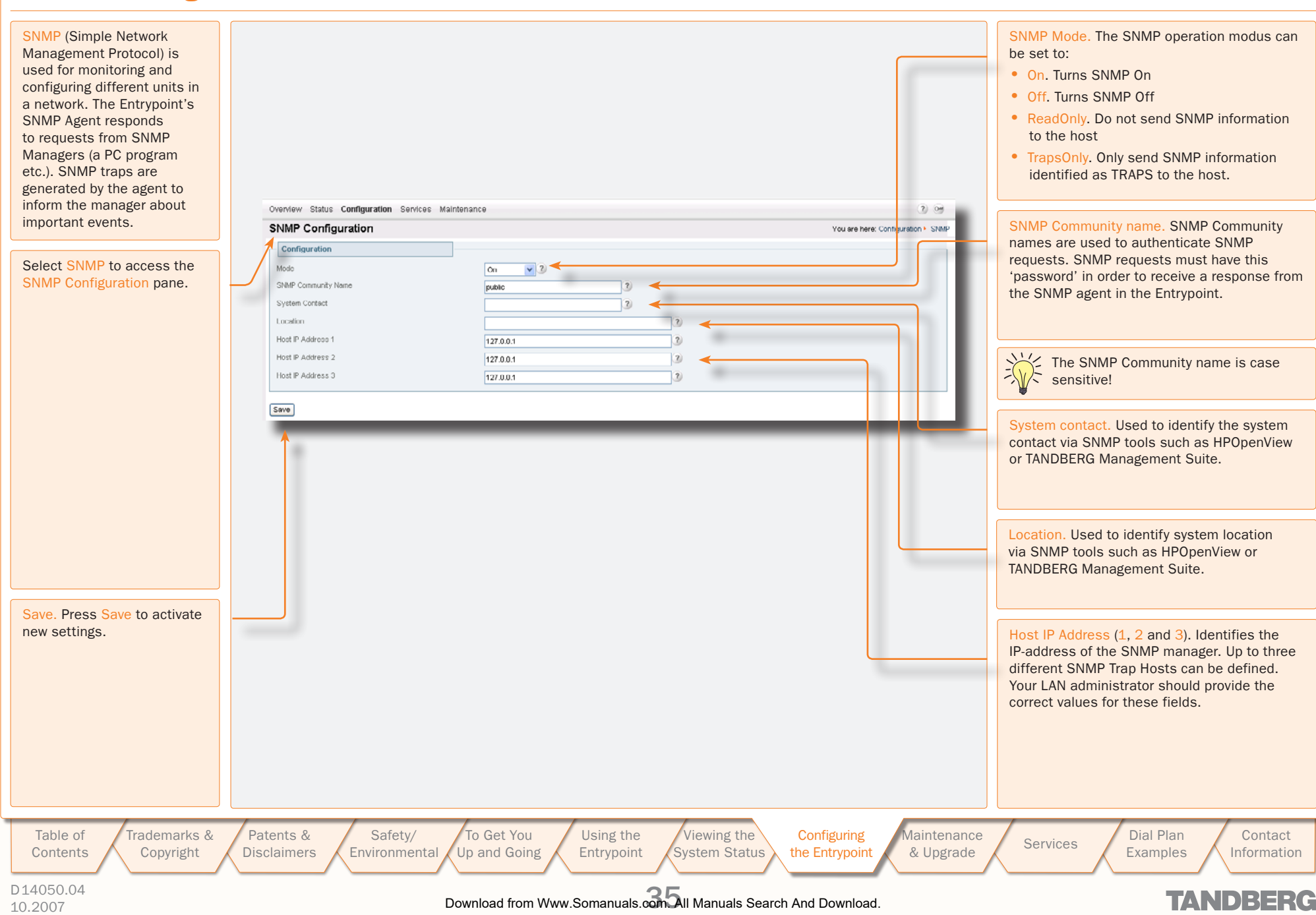

USER GUIDE

<span id="page-35-0"></span>System

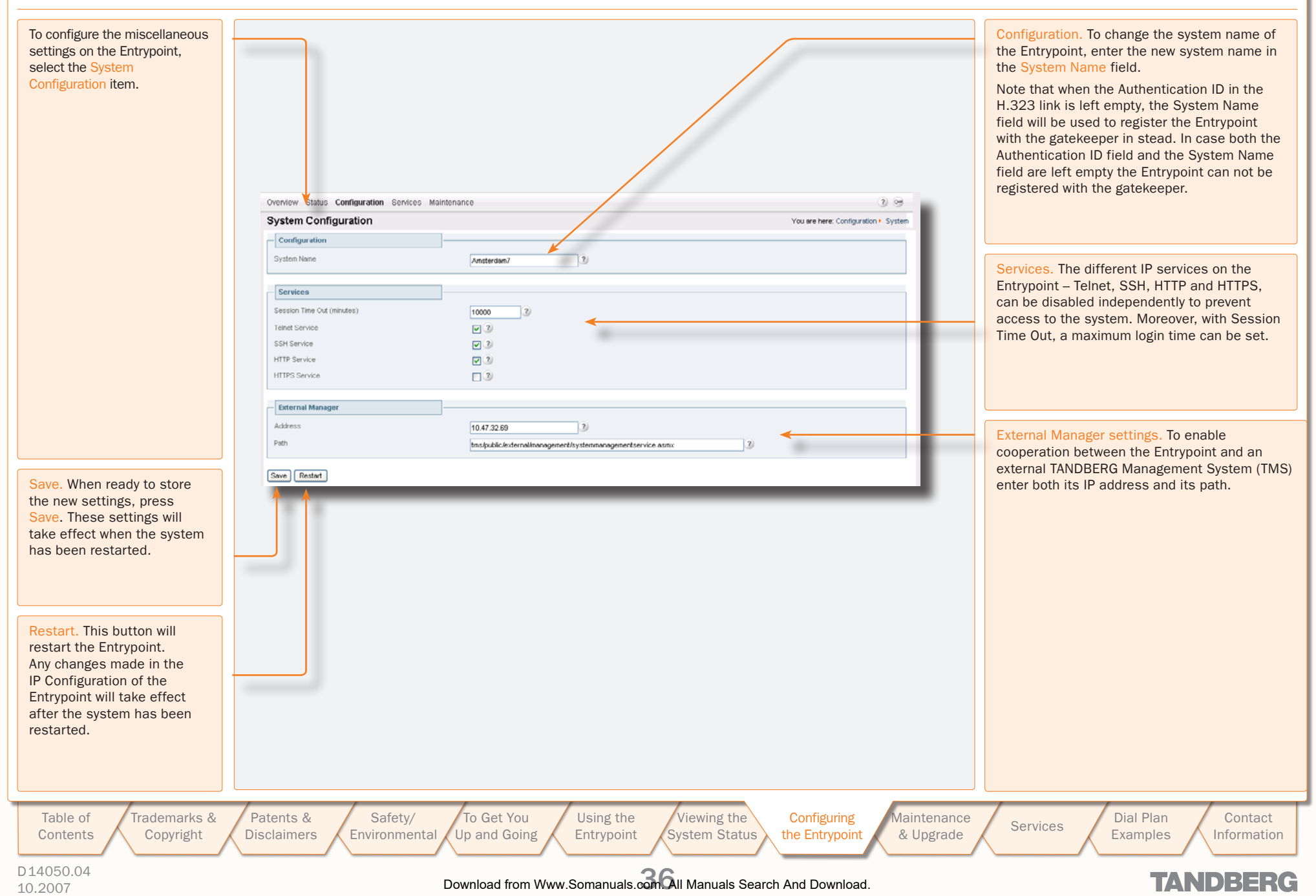

TANDBERG ENTRYPOINT USER GUIDE

### <span id="page-36-1"></span><span id="page-36-0"></span>Maintenance and Upgrade

The Maintenance section describes how the system software can be upgraded, how new options can be made available via the installation of option keys, how the system password can be changed, and how the system is restarted.

> [Patents &](#page-3-0)  **Disclaimers**

D14050.04 10.2007 37 Download from Www.Somanuals.com. All Manuals Search And Download.[Copyright](#page-2-0)

Trademarks &

[Table of](#page-1-0) **Contents** 

[Safety/](#page-5-0) **Environmental** [To Get You](#page-9-0)  Up and Going

[Using the](#page-15-0)  Entrypoint [Viewing the](#page-21-0)  System Status **Configuring** the Entrypoint Maintenance

**Maintenance Services** Dial Plan<br>**Examples** Services *Remaines* 

**TANDBERG** 

[Contact](#page-52-0)  Information

Examples

TANDBERG ENTRYPOINT USER GUIDE

### <span id="page-37-0"></span>Maintenance – General

Under the Maintenance tab the system software can be upgraded, new options can be made available via the installation of option keys, the system password can be changed, and the system can be restarted.

software can be upgraded via the Upgrade item in the Maintenance menu. It also shows current software version and the Entrypoint's hardware serial number. For new software versions a release key must be entered before the upgrade can be activated.

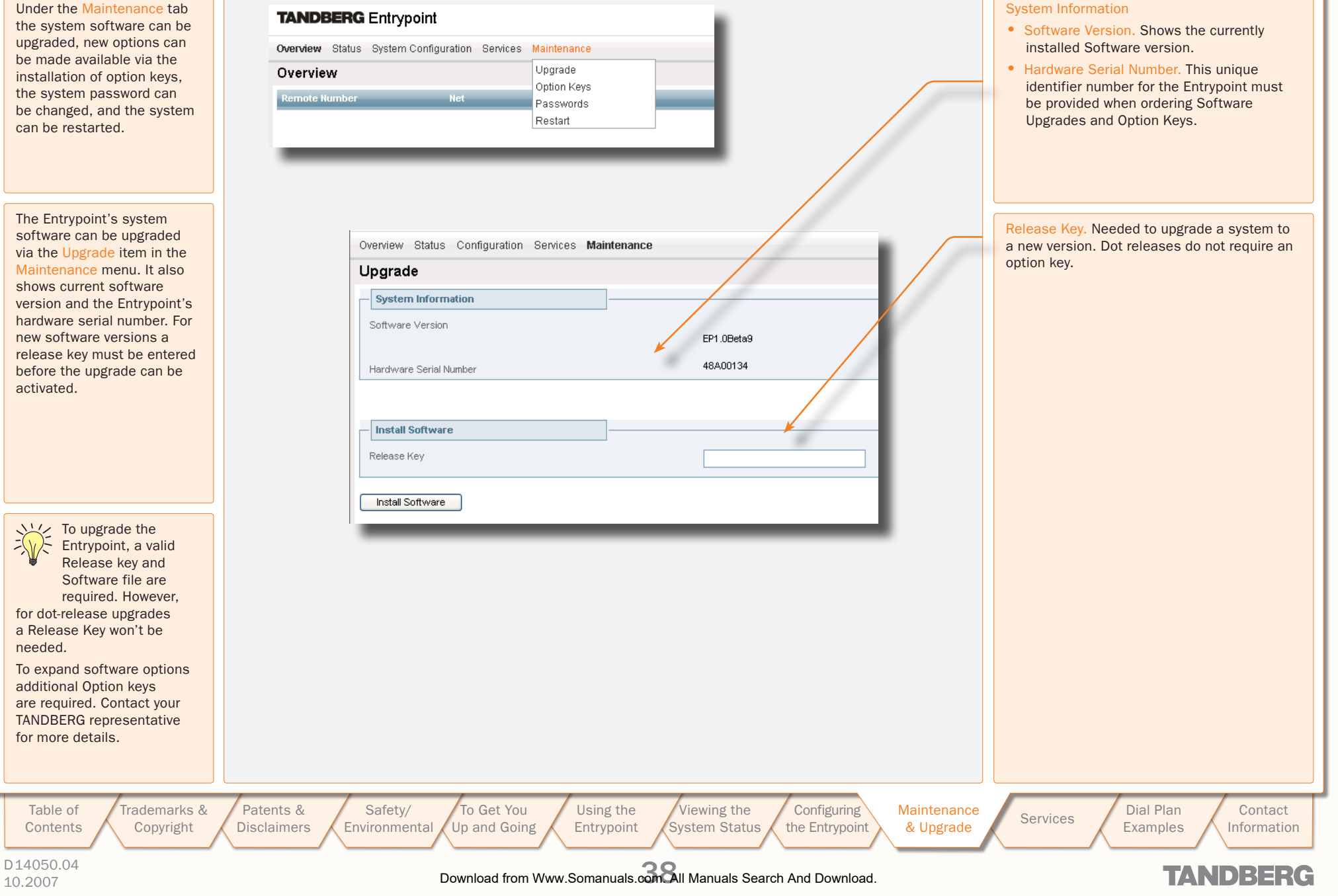

## <span id="page-38-0"></span>Maintenance – Upgrading the System

 $\mathbb{R}^n$  $\mathbb{R}^n$  $\pm$  $\pm$  $\mathbb{R}^+$  $\pm$  $\mathbb{R}^+$  $\mathbb{R}$  $\pm$  $\mathbb{R}^n$  $\pm$  $\mathbb{R}^2$  $\pm$  $\mathbb{R}$  $\mathbb{R}^+$ 

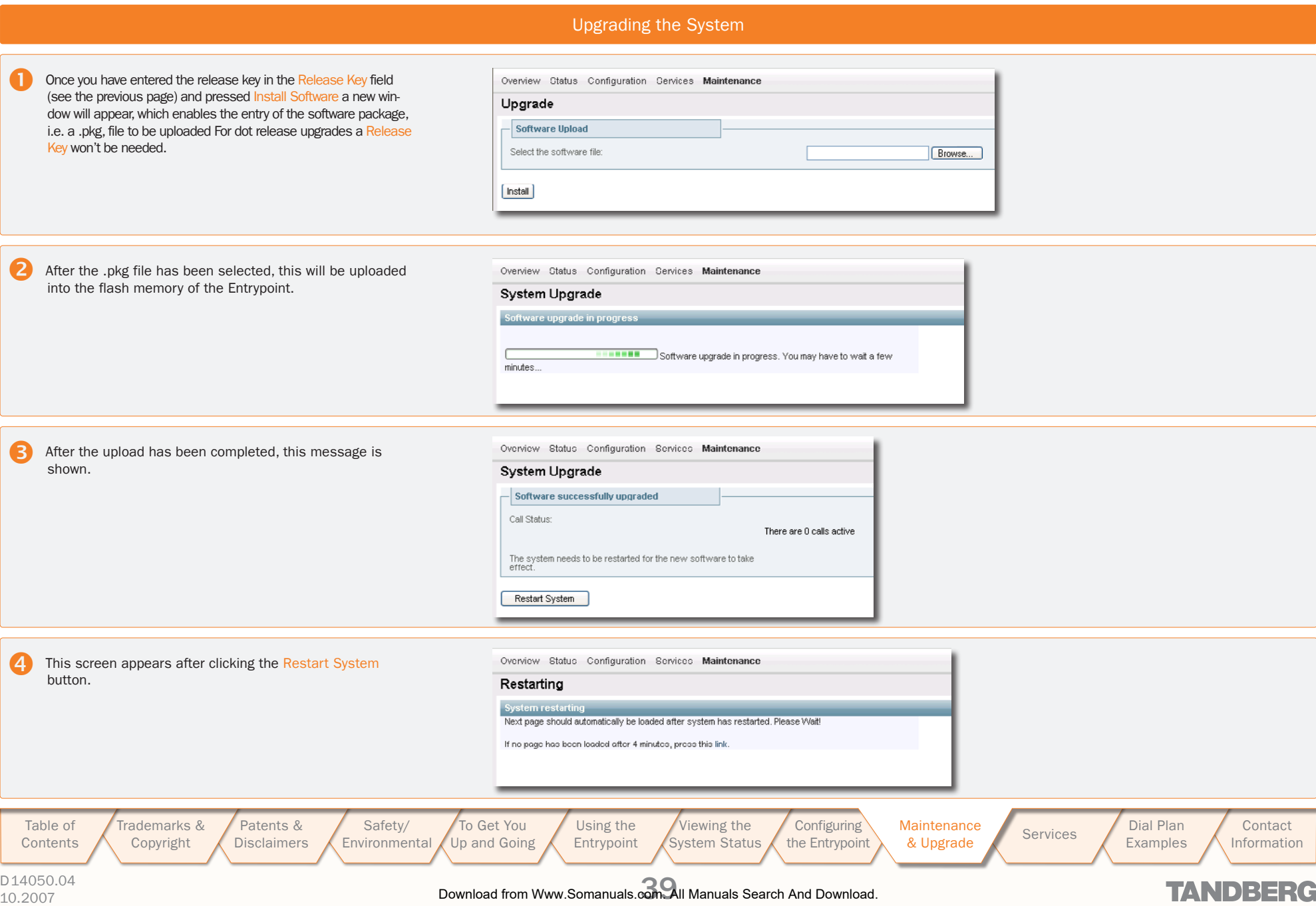

 $\mathbb{R}$ 

 $\sim$  $\mathbb{R}^+$  $\pm$  $\pm 0.1$   $1 - 1$ 

 $\mathbb{R}$  $\pm$  $\sim 0.1$ 

USER GUIDE

TANDBERG ENTRYPOINT

 $\overline{a}$ 

 $\pm 0.1$  $\pm 0$ 

## <span id="page-39-0"></span>Maintenance – Option Keys, Password and Restart

TANDBERG ENTRYPOINT USER GUIDE

 $\pm$ 

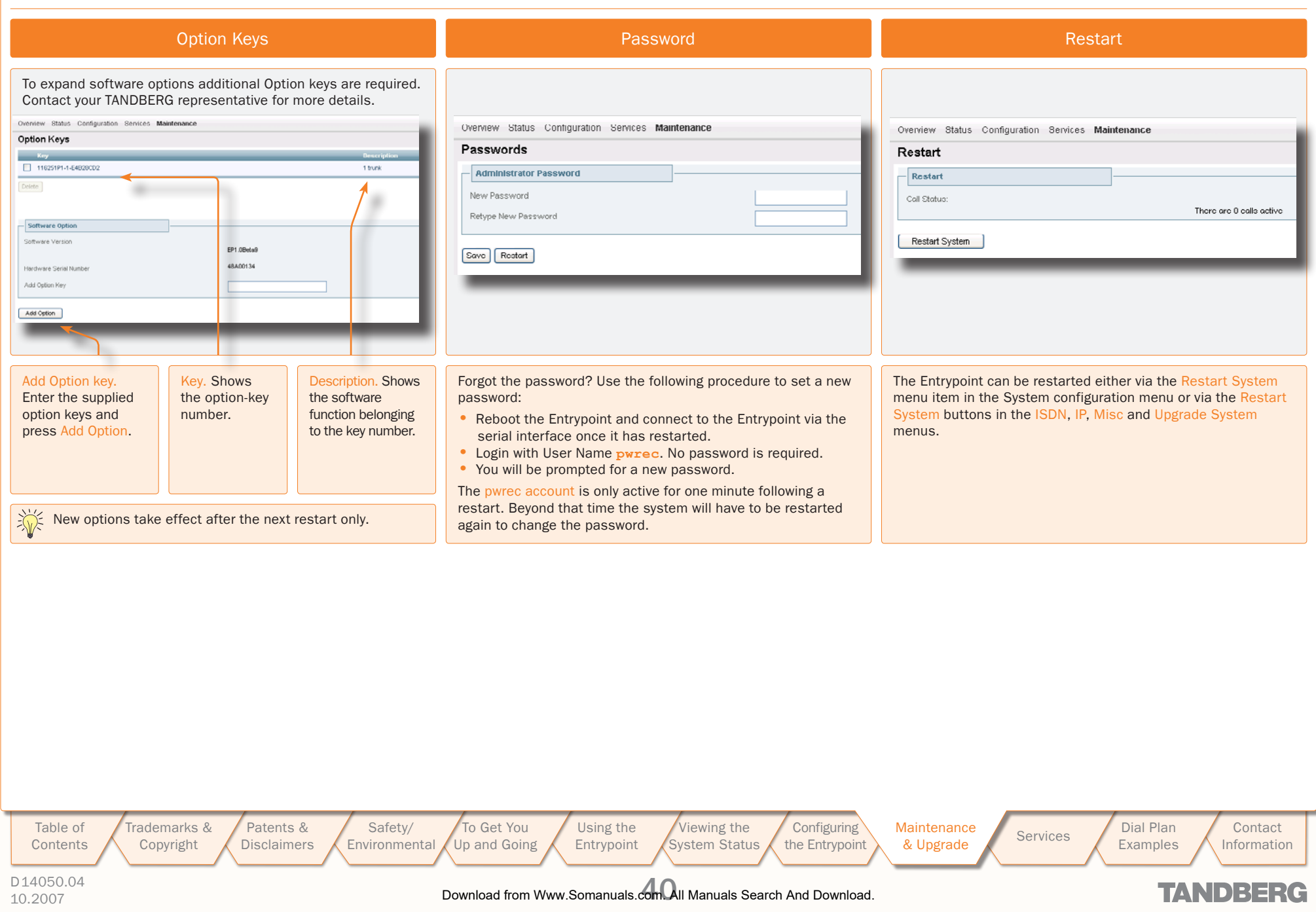

TANDBERG ENTRYPOINT USER GUIDE

### <span id="page-40-1"></span><span id="page-40-0"></span>**Services**

On Entrypoint systems dial plans can be configured with default services. Four default services can be distinguished:

- Direct Inwards Dialling
- Dial Extension (IVR)
- Menu
- TMS Corporate Directory

These services can be found under the Service Configuration tab. Each default service has a specific number of parameters which can be set by the user.

A dial plan can be configured around one of the default services. To configure a dial plan select the Dialplan Configuration item.

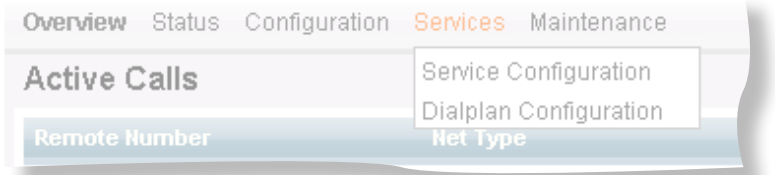

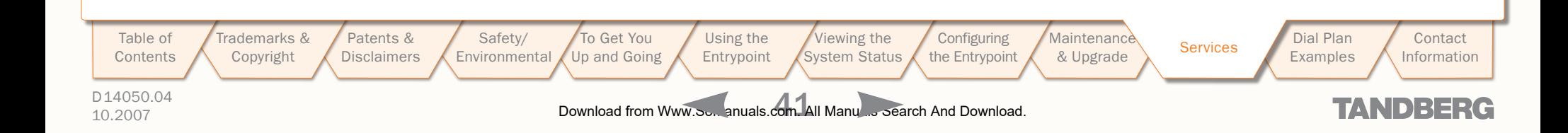

### <span id="page-41-0"></span>Default Services

#### TANDBERG ENTRYPOINT USER GUIDE

#### About Default Services The Service Configuration Window

 $\mathbb{R}^n$  $\mathbb{R}$ 

 $\mathbb{R}$ 

 $\mathbb{R}^+$ 

 $\pm$ 

 $\mathbb{R}$ 

 $\pm$ 

The Entrypoint is equipped with a number of persistent default services, i.e. services stored in the on-board non-volatile memory. Therefore, these services will always be available after a system restart. The following persistent default services can be distinguished:

- Direct Inwards Dialling (DID). Defines a one-on-one relation between an inbound and an outbound number.
- Dial Extension (IVR). Also known as Interactive Voice/Video Response (IVR), defines a relation between an inbound number and an interactive service, i.e. a menu, via which an outbound service can be connected to. The outbound service can be an audio or video service or an exte
- $•$  Men
- $\bullet$  TMS connection with the installed TANDBERG Management System (TMS) phone book is setup. Via the phone book menu an outbound call to another endpoint, e.g. a 3G Mobile, H.323 or SIP endpoint, can be setu
- To view Configu

D<sub>14050</sub>

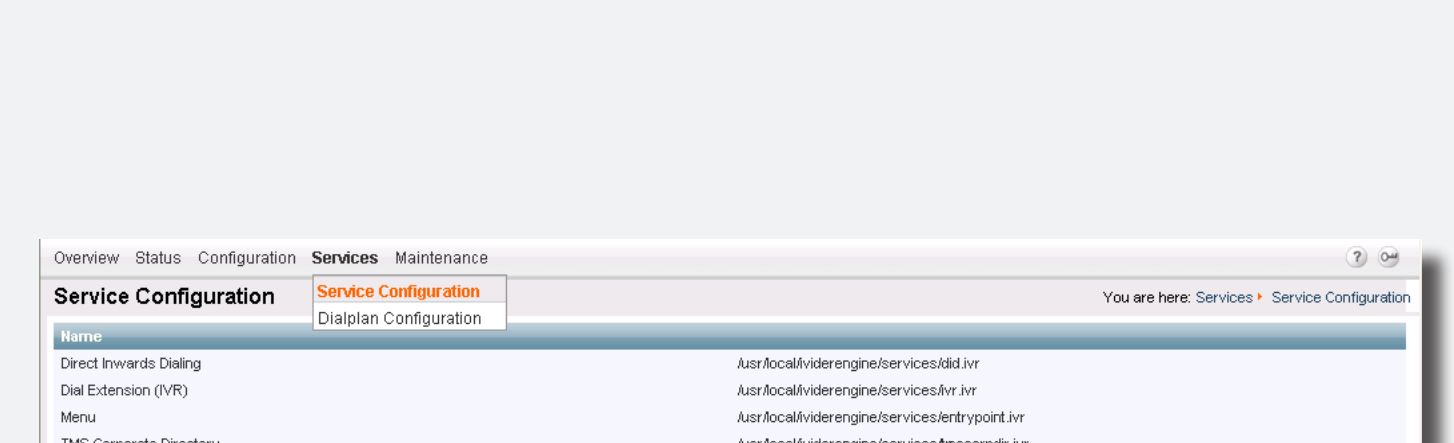

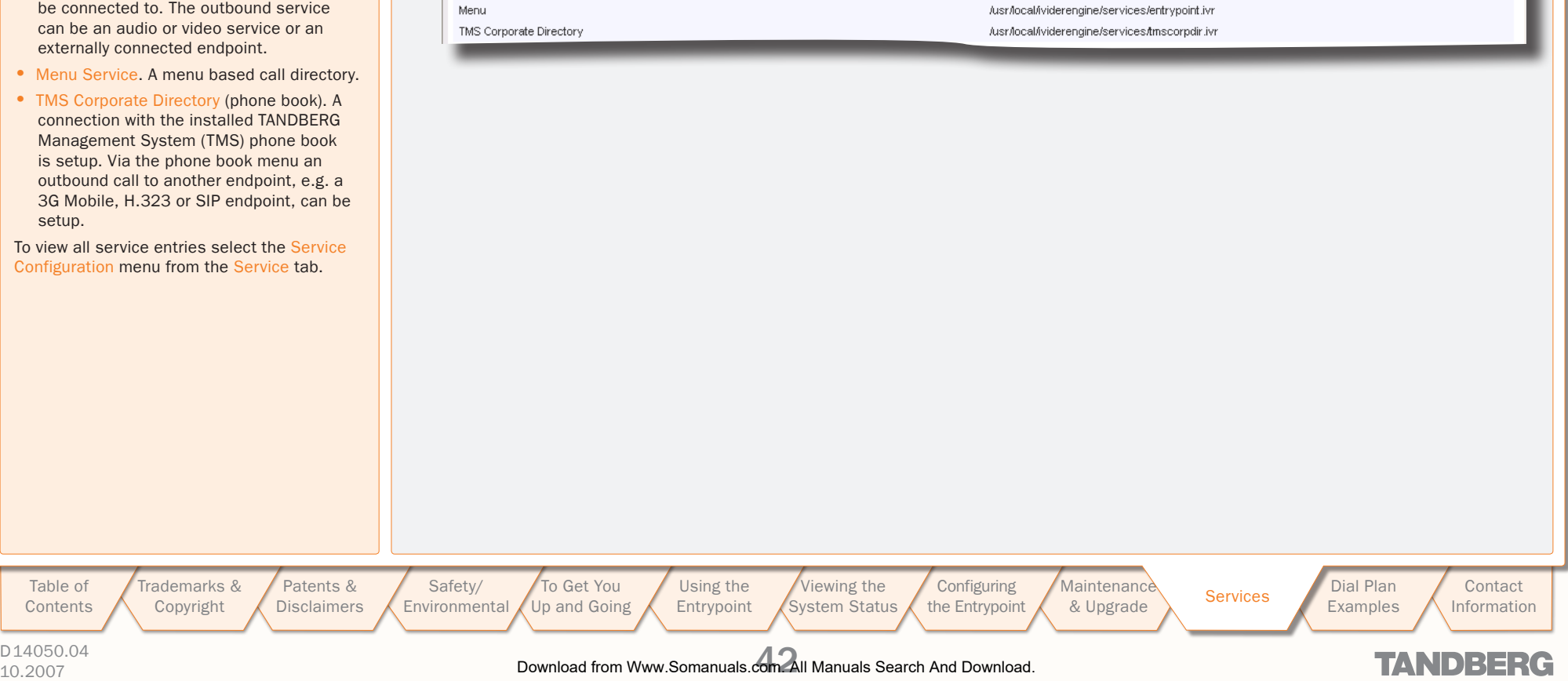

### <span id="page-42-0"></span>Dialplan Configuration

To view all dialplan configuration entries or create a new dial plan select the Dialplan configuration menu item from the Services tab.

### About Dialplan Configuration Number 2012 of Dialplan Configuration Window Dialplan Details Dialplan Details

#### **TANDBERG** 3G Gateway

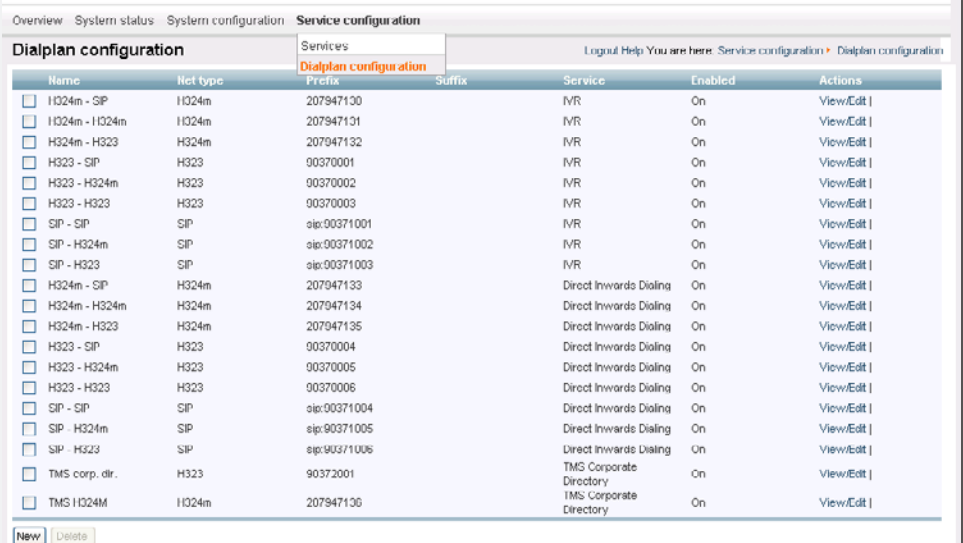

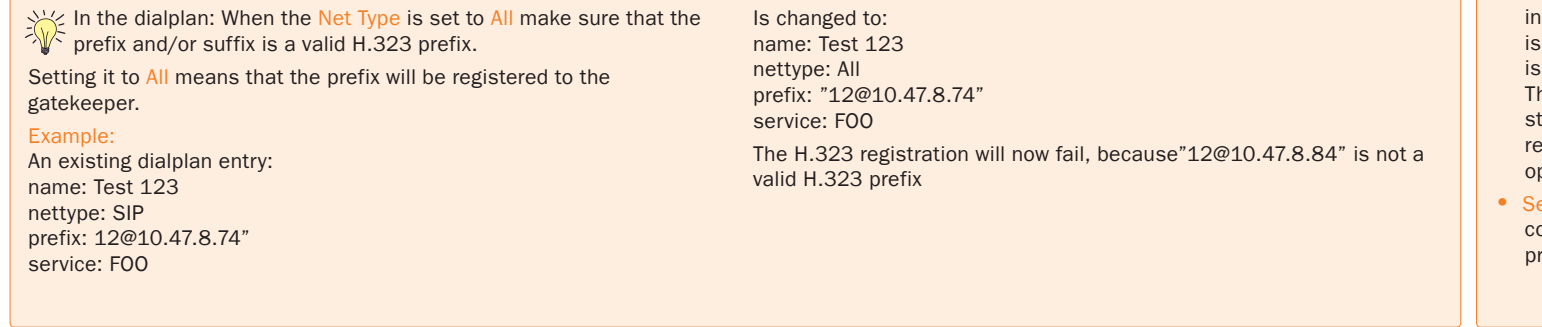

[Table of](#page-1-0) Contents

[Patents &](#page-3-0)  **Disclaimers** 

[To Get You](#page-9-0)  Up and Going [Using the](#page-15-0)  Entrypoint

**Configuring** the Entrypoint Maintenance Services Dial Plan<br>[& Upgrade](#page-36-0) Services Examples

**Contact** 

Trademarks & [Copyright](#page-2-0)

[Safety/](#page-5-0) Environmental

[Viewing the](#page-21-0)  System Status Maintenance

**[Examples](#page-47-0)** 

Information

TANDBERG ENTRYPOINT

USER GUIDE

To view the dialplan entry details, click on the dialplan entry or on View/Edit of the respective dial plan. As has been discussed on the previous page four default services can be distinguished:

- Direct Inwards Dialling
- Dial Extension (IVR)
- Menu

• TMS Corporate Directory (Phone book)

For each default service the dialplan setup will be illustrated with an example on the following pages.

Note: Number matching is performed on dial plans from the top to bottom.

Each dial plan has the following general fields, i.e. Dialplan entry details:

- Enabled. If the box is checked the service becomes available.
- Name. The name of the dial plan as represented in the Dialplan Configuration overview.
- Net type. Inbound call net type; either H.324m, H.323, SIP or All. All means that independent of the net type the call is accepted on a match with the predefined Prefix and Suffix.
- Prefix. Number to which the first part of the inbound number (bnr) is matched. The prefixis specified in the dial plan entry. The prefix is stripped from the inbound number.
- Suffix. Number to which the last part of the inbound number (bnr) is matched. The suffix is specified in the dial plan entry. The suffix is also stripped from the inbound number. The part of the number which remains after stripping both prefix and suffix is called remainder (See also the "useremainder" option in a DID service).
- Service. Select one of the services as configured in the Services menu item (see the previous page for more on this).

TANDBERG

D14050.04 10.2007 43 Download from Www.Somanuals.com. All Manuals Search And Download.

### <span id="page-43-0"></span>Argument Details for the Default DID Service

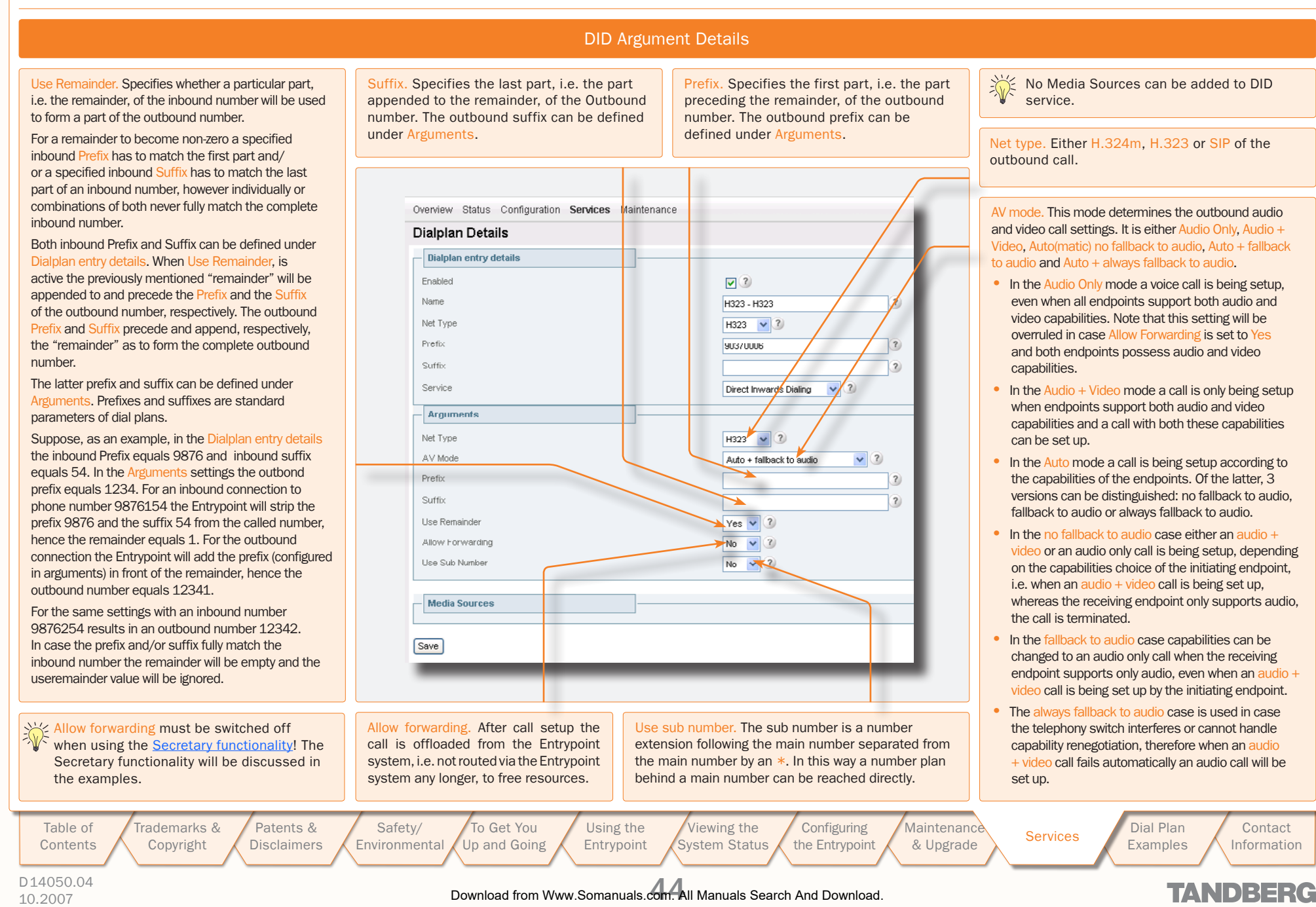

### <span id="page-44-0"></span>Argument Details for a Default IVR Service

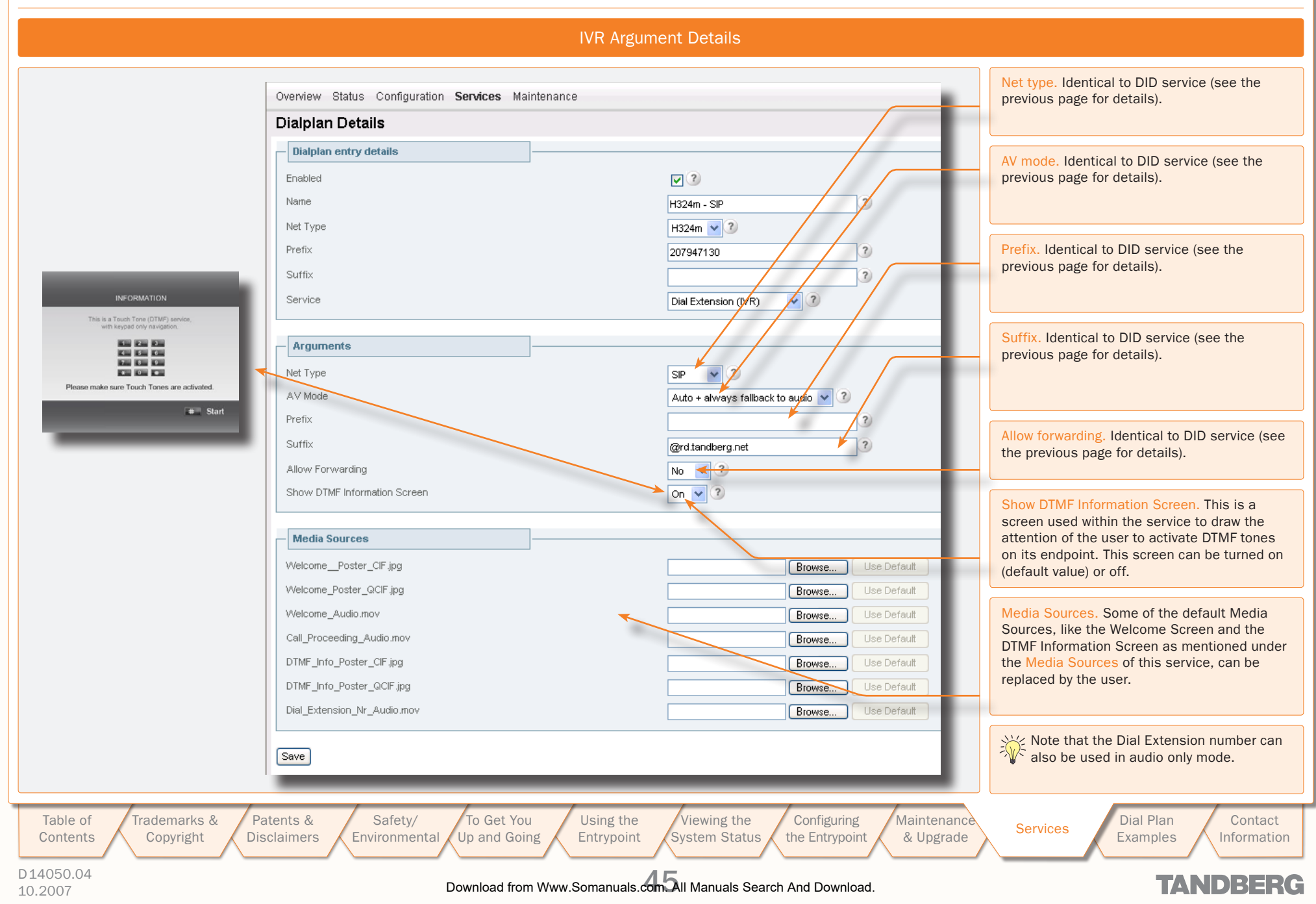

## <span id="page-45-0"></span>Argument Details for a Default Menu Service

TANDBERG ENTRYPOINT USER GUIDE

 $\pm$  $\pm$   $\pm$ 

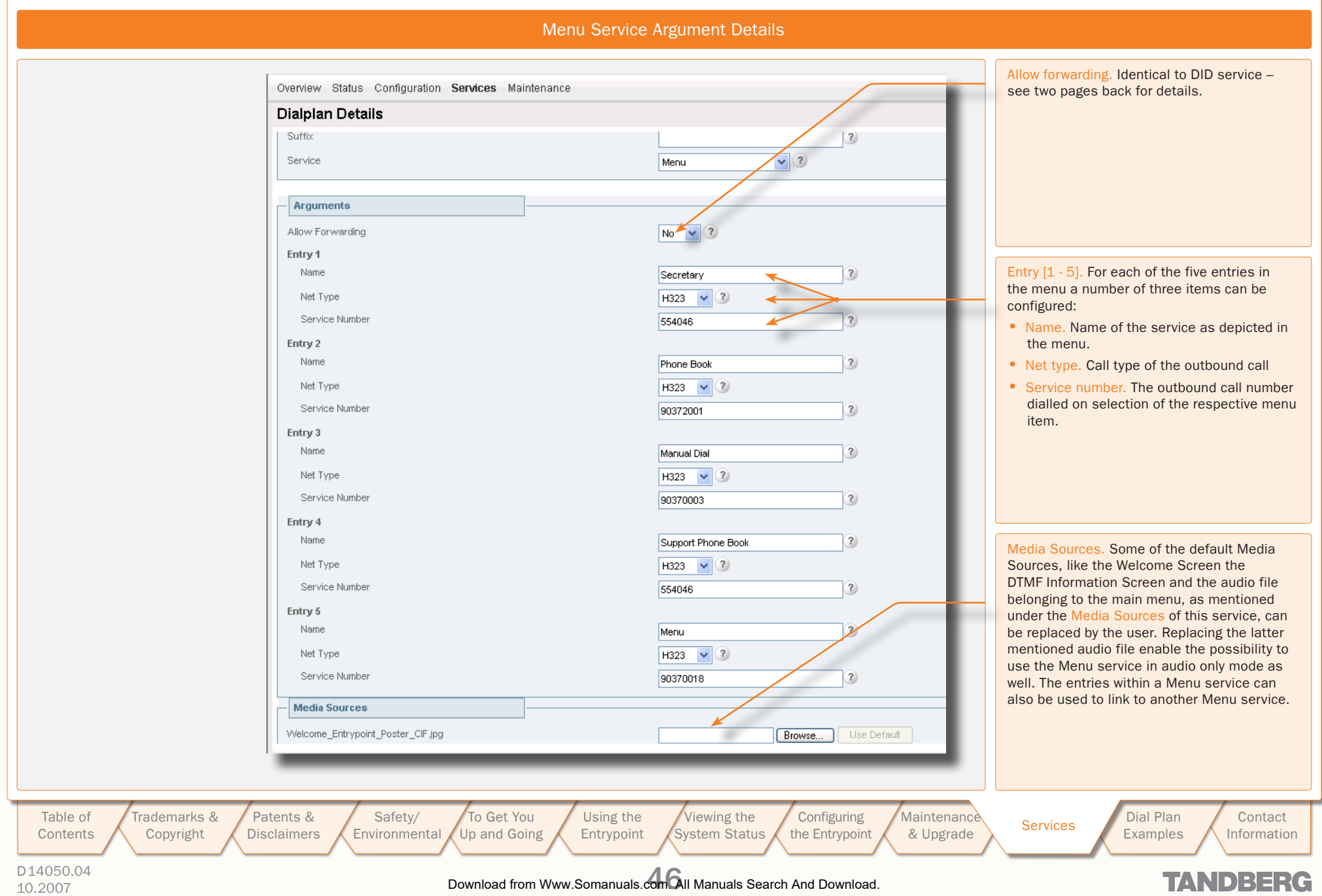

<span id="page-46-0"></span>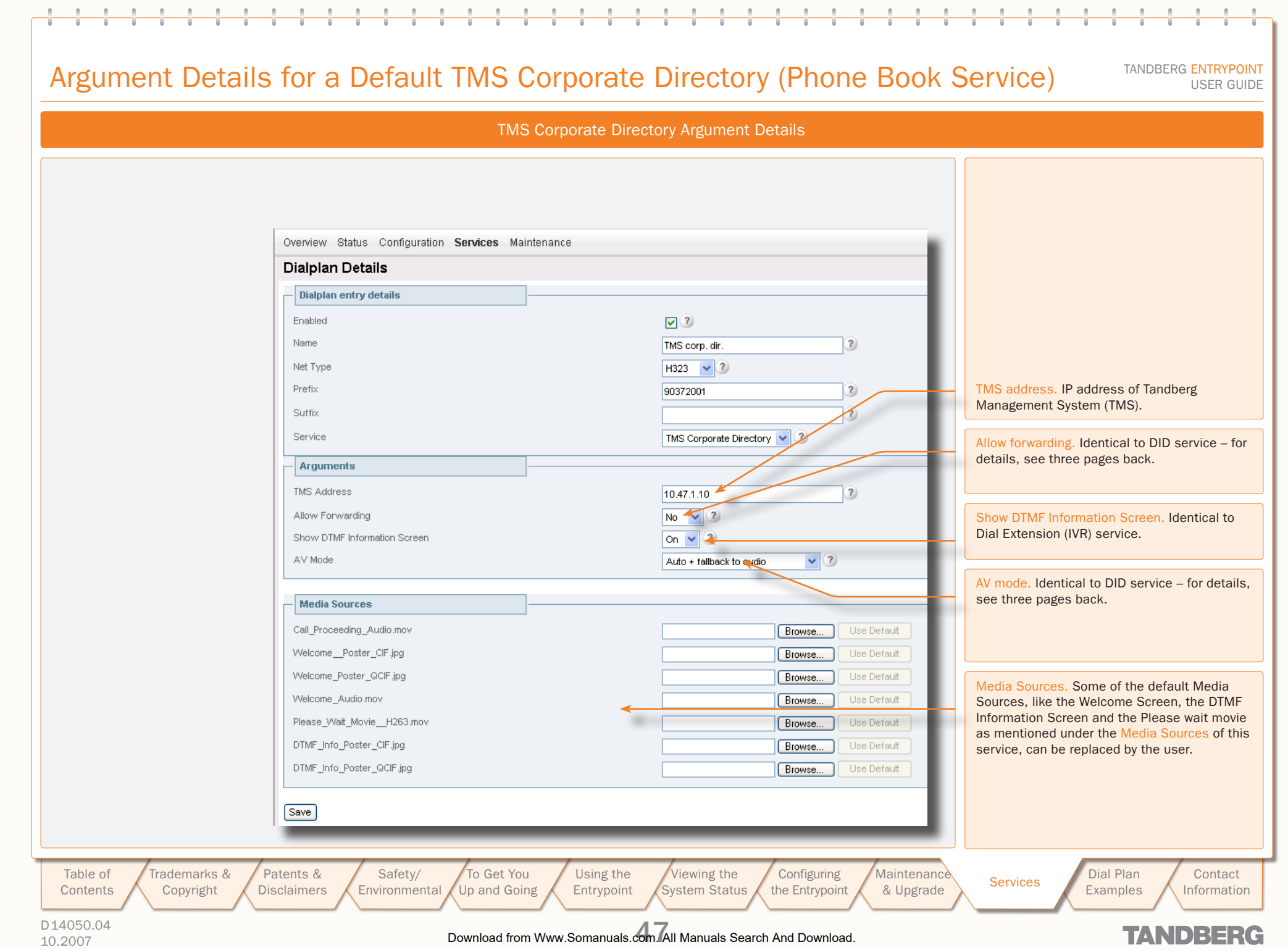

### <span id="page-47-1"></span><span id="page-47-0"></span>Dial Plan Examples

Given the supported net types, H.324m, H.323 and SIP, 9 unique inbound and outbound net type combinations for both DID and IVR dial plans can be defined

Some of these combinations will be discussed in a few examples.

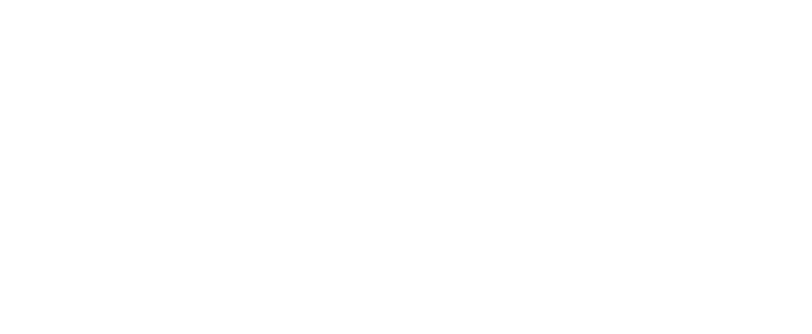

"0000" as the remaining number. The H.323 number that will be "4321" as the remaining number. The H.323 number to call will be: 54321. In this way a range of ISDN numbers can be mapped onto

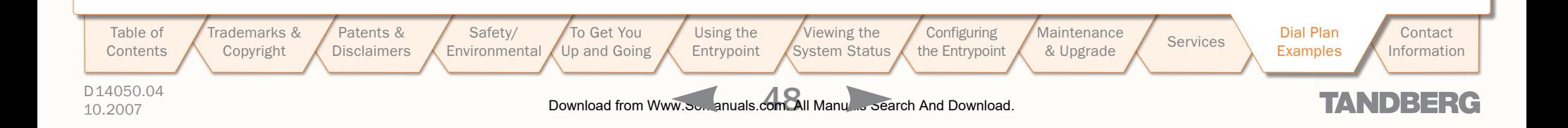

### <span id="page-48-0"></span>Some Dial Plan Examples (I)

About the Examples DID Dial Plan Examples Given the supported net types, H.324m, H.323 Example 1: Number-plan mapping Example 2: Hotline and SIP, 9 unique inbound and outbound net type Entry details: Enabled: Check<br>Name: H.324 Entry details: Enabled: Check combinations for both DID and IVR dial plans can be H.324m-H.323<br>H.324m Name: H.324m-H.323<br>Net Type: H.324m defined: Net Type: H.324<br>Prefix: 6789 Net Type:<br>Prefix: Prefix: 67890000 1. H.324m–SIP Suffix: Service: Direct Inwards Dialling<br>Arguments: Net Type: H.323 Suffix: Service: Direct Inwards Dialling<br>Arguments: Net Type: H.323 2. H.324m–H.324m Arguments: Net Type:<br>A V Mode: Arguments: 3. H.324m–H.323 Auto + fallback to audio<br> $5$ A V Mode: Auto + fallback to audio<br>Prefix: 51234 Prefix: 5<br>Use Remainder: Yes Prefix: 51234 4. H.323–SIP Suffix: Use Remainder: Suffix Use Remainder: No 5. H.323–H.324m Allow Forwarding: No Allow Forwarding: No 6. H.323–H.323 When dialling number 67890000 this will match without leaving When dialling the number 67890000 there will be a match with 7. SIP–SIP a remainder. The H.323 number that will be connected to will be: "0000" as the remaining number. The H.323 number that will be 8. SIP–H.324m 51234 (construction: prefix). When dialling number 67894321 there connected to will be: 50000 (construction: Prefix + Use remainder 9. SIP–H.323 will be no match. When dialling number 678900009876 one is also number). When dialling number 67894321 this will match with connected to the same H.323 endpoint, since there is a match on Some of the above combinations will be discussed "4321" as the remaining number. The H.323 number to call will be: 67890000 and the remainder, i.e. 9876, is discarded. in a few examples. Examples on this page deal with 54321. In this way a range of ISDN numbers can be mapped onto DID dial plans, whereas examples on the next page for instance a range of H.323 numbers. Note that Use Remainder is set to No! describe IVR scenarios. Example 3: H.323 to H.323 Secretary Functionality Entry details: Enabled: Check Name: Secretary<br>
Net Type: H.323 Net Type: Prefix: 986521 Suffix: Service: Direct Inwards Dialling Arguments: Net Type: H.323<br>+ A V Mode: Auto Auto  $+$  fallback to audio Prefix: (See note below) Suffix: Use Remainder: No Allow Forwarding: No (Must be "No" for the secretary option to work properly For example when dialling number 986521 on an H.323 endpoint, one is connected to a secretary. She or he can connect you to another endpoint by dialling this endpoint number terminated with the # sign. Note: The E.164 alias to the secretaries video system has to be configured in the prefix field in arguments for this service to work [Table of](#page-1-0) Trademarks & [Patents &](#page-3-0)  [Safety/](#page-5-0) [To Get You](#page-9-0)  [Using the](#page-15-0)  [Viewing the](#page-21-0)  **Configuring Maintenance** Maintenance Services Dial Plan<br>[& Upgrade](#page-36-0) Services Examples **Contact** Contents [Copyright](#page-2-0) **Disclaimers Environmental** Up and Going Entrypoint System Status the Entrypoint Examples Information D14050.04 10.2007 49 Download from Www.Somanuals.com. All Manuals Search And Download.**TANDBERG** 

#### $\pm$  $\pm$  $\mathbb{R}^+$  $\pm$  $\pm$  $\pm$  $\pm$

 $\mathbb{R}^2$ 

 $\mathfrak{g}$ 

 $\pm$  $\pm$  $\mathbb{R}^2$  $\pm$  $\pm$   $\pm$  $\pm$  $\mathbb{R}^n$  $\pm$  $\pm$  $\pm$  $\pm$  $\pm$  $\pm$ 

## <span id="page-49-0"></span>Some Dial Plan Examples (II)

 $\alpha$  $\pm$   $\pm$  $\mathbb{R}^n$ 

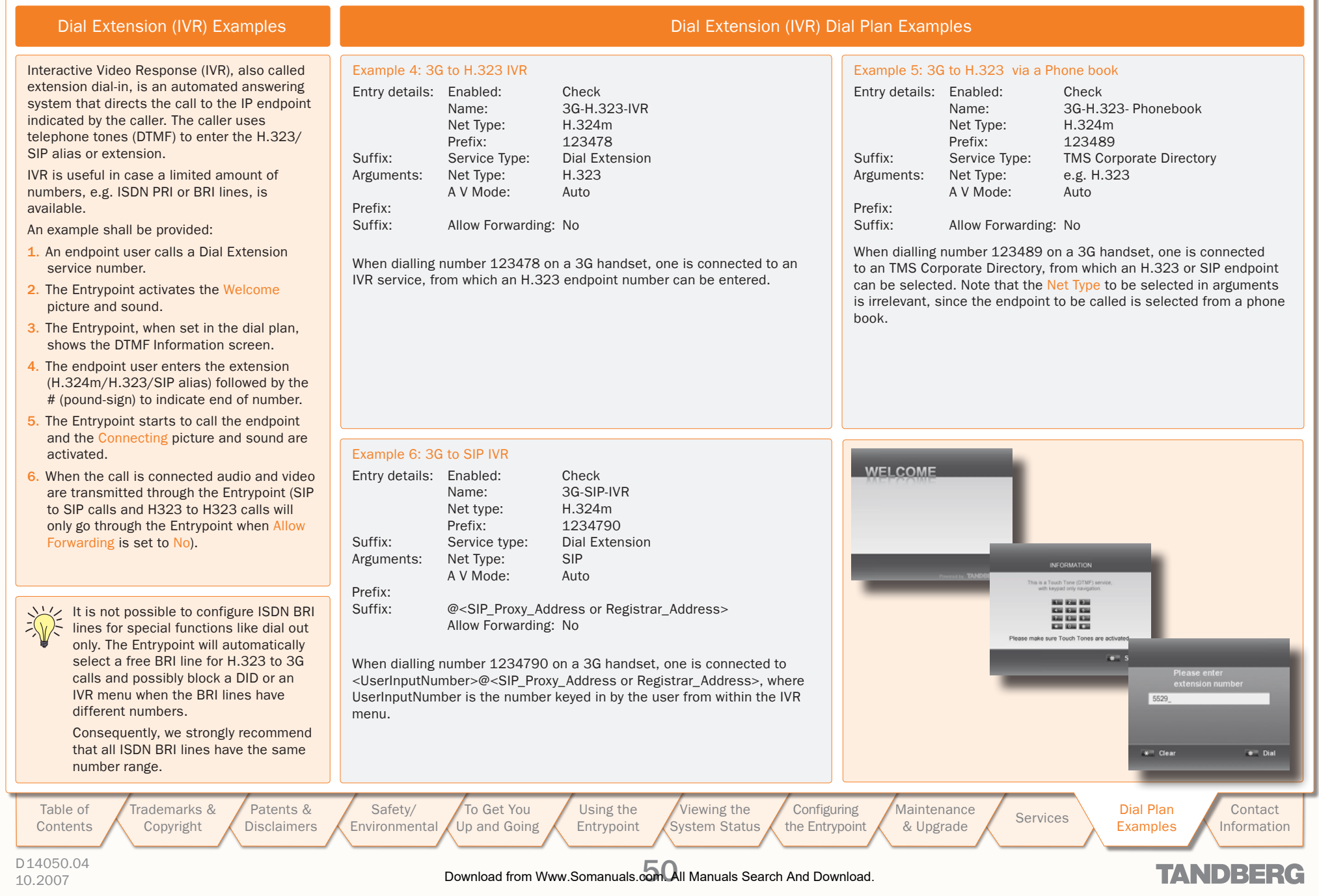

<span id="page-50-1"></span><span id="page-50-0"></span>Secretary Service

The secretary service enables a caller (Alice) to be relayed to a callee (Bob) via a third party (Secretary).

Alice calls either via a DID, Dial Extension, Menu or Phone book service a secretary (No. 9876 in this example).

Make sure that for the inbound call party, i.e. Alice, the Allow Forwarding is set to Off, otherwise the call will be offloaded from the system, i.e. Alice is connected to the secretary directly, which disables the influence of the Entrypoint system on this service.

The secretary relays the call to Bob by dialling Bob's number followed by the pound sign, i.e. #. In this example 12345# Now the call is automatically redirected to Bob. In case for the outbound call Allow Forwarding is also set to Off Alice is connected to Bob via the Entrypoint box and therefore using resources, i.e. increasing processor load.

The processor load can be reduced by offloading the call from the system. Alice will be connected to Bob directly, without intervention of the Entrypoint system, by setting Allow Forwarding and Use Remainder to On for a

specially for this purpose configured outbound did service; let this DID service start with a Prefix (31 in this example). To connect Alice with Bob the secretary therefore has to dial Prefix + Bob's number (3112345 in the example).

Offloading the Entrypoint system:

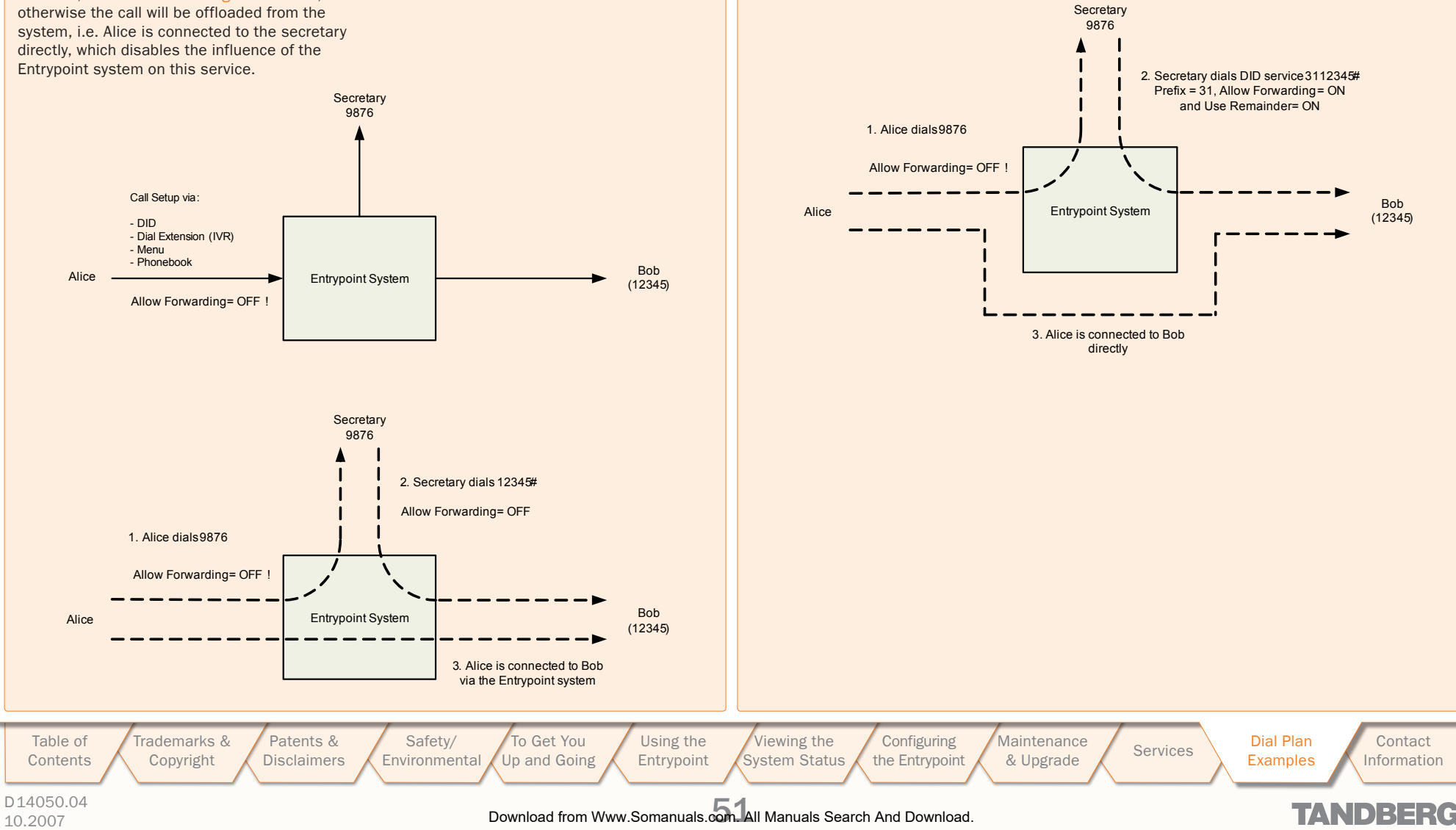

### <span id="page-51-0"></span>TMS Corporate Directory

The TMS Corporate Directory service allows one Endpoint, i.e. a UMTS phone, H323 or SIP, to dial another Endpoint directly, without knowing or having to (manually) enter the extension number via DTMF.

TMS Corporate Directory is a menu based dial-in method, which combines a directory listing from TMS with IVR. In this mode the user can search in the global address book provided via TMS using the alphanumeric part of the keypad.

The TMS Corporate Directory service searches and displays entries matching the user input string. A maximum of 6 entries per page are displayed.

One can browse back and forth through the pages by pressing the  $\star$  button or the # button, respectively. With the 0 button one can go back to a previous stage in the service or even back to the previous service when the phone book is entered via the entry point or dial extension service.

A menu option is available when text is present next to the respective button. In case access to multiple phone books is available, the user can select one in the first stage. In the second stage, either a search string can be entered by the user, or one can use DTMF to search alphabetically.

All names matching the search string will be displayed up to a maximum of 10 pages, where each page contains a maximum of 6 names. Pressing the # button will commence the search. Entering an empty search string, i.e. pressing the # button without entering any character, will show a two-stage alphabetical menu structure providing the first letter of the search string only.

In the third stage one of the matched names can be selected by pressing the number preceding the name. When multiple numbers are provided with the selected name one can select the number of choice and the dialling of the outbound number will be commenced immediately.

TANDBERG ENTRYPOINT USER GUIDE

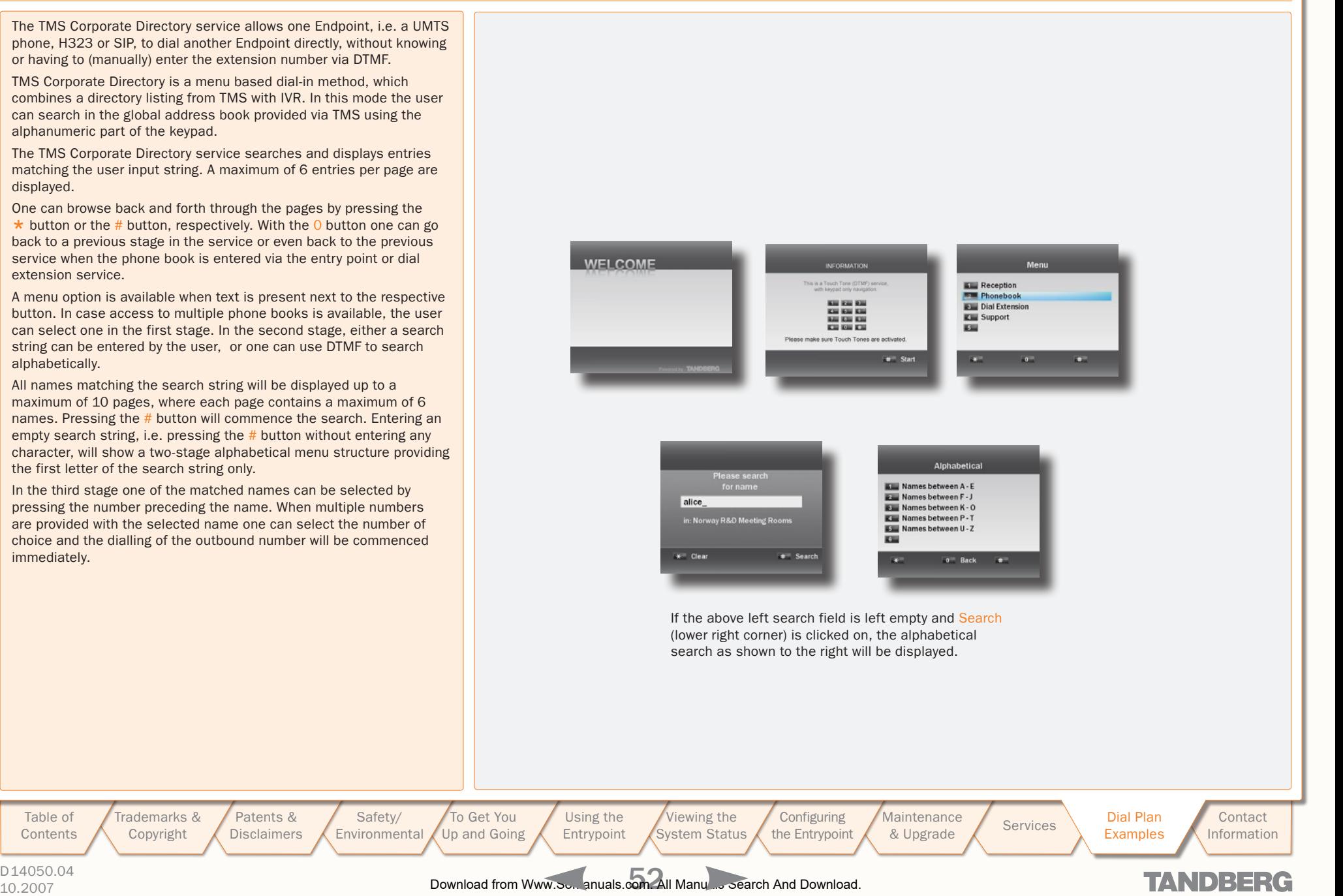

### D14050.04

[Table of](#page-1-0) Contents Trademarks & [Copyright](#page-2-0)

### <span id="page-52-1"></span><span id="page-52-0"></span>Contact Information

TANDBERG ENTRYPOINT USER GUIDE

# TANDBERG

#### EUROPEAN HEADQUARTERS

Philip Pedersens vei 20, 1366 Lysaker, Norway

Telephone: +47 67 125 125 Fax: +47 67 125 234 Video: +47 67 126 126

E-mail: tandberg@tandberg.com

#### U.S. HEADQUARTERS

1212 Avenue of the Americas, 24th Floor, New York, NY 10036

Telephone: +1 212 692 6500 Fax: +1 212 692 6501 Video: +1 212 692 6535

E-mail: tandberg@tandberg.com

[Table of](#page-1-0) Trademarks & [Patents &](#page-3-0)  [Safety/](#page-5-0) [To Get You](#page-9-0)  [Using the](#page-15-0)  [Viewing the](#page-21-0)  **Configuring Maintenance** Maintenance Services Dial Plan<br>[& Upgrade](#page-36-0) Services Examples **Contact Contents** [Copyright](#page-2-0) **Disclaimers** Environmental Up and Going Entrypoint System Status the Entrypoint Examples Information D14050.04 10.2007 53 Download from Www.Somanuals.com. All Manuals Search And Download.**TANDBERG** 

Free Manuals Download Website [http://myh66.com](http://myh66.com/) [http://usermanuals.us](http://usermanuals.us/) [http://www.somanuals.com](http://www.somanuals.com/) [http://www.4manuals.cc](http://www.4manuals.cc/) [http://www.manual-lib.com](http://www.manual-lib.com/) [http://www.404manual.com](http://www.404manual.com/) [http://www.luxmanual.com](http://www.luxmanual.com/) [http://aubethermostatmanual.com](http://aubethermostatmanual.com/) Golf course search by state [http://golfingnear.com](http://www.golfingnear.com/)

Email search by domain

[http://emailbydomain.com](http://emailbydomain.com/) Auto manuals search

[http://auto.somanuals.com](http://auto.somanuals.com/) TV manuals search

[http://tv.somanuals.com](http://tv.somanuals.com/)